# THE OBJECT RECOGNITION FOR AUGMENTED REALITY (AR)

BY

### LIM EN SIANG

# A REPORT SUBMITTED TO

Universiti Tunku Abdul Rahman

in partial fulfillment of the requirements

for the degree of

# BACHELOR OF INFORMATION TECHNOLOGY (HONOURS) COMMUNICATIONS AND NETWORKING

Faculty of Information and Communication Technology (Kampar Campus)

JAN 2023

## UNIVERSITI TUNKU ABDUL RAHMAN

# REPORT STATUS DECLARATION FORM

| e: THE OBJECT RECOGN                                    | ITION FOR AUGMENTED REALITY                                   |
|---------------------------------------------------------|---------------------------------------------------------------|
| (AR)                                                    |                                                               |
|                                                         |                                                               |
|                                                         |                                                               |
| Acader                                                  | mic Session:01/23                                             |
|                                                         | _LIM EN SIANG                                                 |
|                                                         | (CAPITAL LETTER)                                              |
|                                                         |                                                               |
| lare that I allow this Final Year                       |                                                               |
|                                                         | ibrary subject to the regulations as follows:                 |
| The dissertation is a property of                       | ·                                                             |
| The Library is allowed to make                          | te copies of this dissertation for academic purposes.         |
|                                                         |                                                               |
|                                                         |                                                               |
|                                                         |                                                               |
|                                                         |                                                               |
|                                                         |                                                               |
|                                                         | Varified by                                                   |
|                                                         | Verified by,                                                  |
|                                                         | Verified by,                                                  |
|                                                         | Verified by,                                                  |
| 5.                                                      | Verified by,                                                  |
| 5.                                                      | Verified by,                                                  |
| uthor's signature)                                      | Verified by,  (Supervisor's signature)                        |
| nthor's signature)                                      | Claw.                                                         |
| nthor's signature)  dress:                              | Claw.                                                         |
| dress:                                                  | Claw.                                                         |
| <b>dress</b> :<br>2, Jalan Bakri Jaya 2                 | Claw.                                                         |
| dress:<br>2, Jalan Bakri Jaya 2<br>man Bakri Jaya,84200 | (Supervisor's signature)  Ts. SAW SEOW HUI                    |
| <b>dress</b> :<br>2, Jalan Bakri Jaya 2                 | (Supervisor's signature)                                      |
| dress:<br>2, Jalan Bakri Jaya 2<br>man Bakri Jaya,84200 | (Supervisor's signature)  Ts. SAW SEOW HUI  Supervisor's name |

Bachelor of Information Technology (Honours) Communications and Networking Faculty of Information and Communication Technology (Kampar Campus), UTAR

| Universiti Tunku Abdul Rahman                                                    |  |  |  |  |  |  |
|----------------------------------------------------------------------------------|--|--|--|--|--|--|
| Form Title: Sample of Submission Sheet for FYP/Dissertation/Thesis               |  |  |  |  |  |  |
| Form Number: FM-IAD-004 Rev No.: 0 Effective Date: 21 JUNE 2011 Page No.: 1 of 1 |  |  |  |  |  |  |

# FACULTY/INSTITUTE\* OF INFORMATION AND COMMUNICATION TECHNOLOGY

#### UNIVERSITI TUNKU ABDUL RAHMAN

#### SUBMISSION OF FINAL YEAR PROJECT /DISSERTATION/THESIS

It is hereby certified that LIM EN SIANG (ID No: 19ACB04652) has completed this final year project entitled "THE *OBJECT RECOGNITION FOR AUGMENTED REALITY (AR)*" under the supervision of Ts Saw Seow Hui (Supervisor) from the Department of Computer Science, Faculty of Information and Communication Technology

I understand that University will upload softcopy of my final year project / dissertation/ thesis\* in pdf format into UTAR Institutional Repository, which may be made accessible to UTAR community and public.

Yours truly,

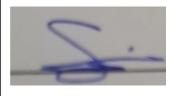

(LIM EN SIANG)

<sup>\*</sup>Delete whichever not applicable

## **DECLARATION OF ORIGINALITY**

I declare that this report entitled "THE OBJECT RECOGNITION FOR AUGMENTED REALITY (AR)" is my own work except as cited in the references. The report has not been accepted for any degree and is not being submitted concurrently in candidature for any degree or other award.

| Signature : | 5.           |
|-------------|--------------|
| Name :      | LIM EN SIANG |

## **ACKNOWLEDGEMENTS**

I would like to express my sincere thanks and appreciation to my supervisor Ts Saw Seow Hui who has given me this bright opportunity to engage in an object recognitionmobile application development project. It is my first step to establishing a career in the machine learning field. A million thanks to you.

Finally, I must say thanks to my parents and my family for their love, support, and continuous encouragement throughout the course.

## **ABSTRACT**

This project is an object recognition mobile application development project. It will provide students with the methodology, concept, and design of object recognition mobile applications. The development of this project will be categorized into two partswhich are model training and mobile application development. In model training, a method used to train the model by using object detection software will be proposed. Another part of this project is mobile application development, the main function of the application will be object recognition function that can recognize object by using real-time camera or an image from the storage. Other extra function will add into the application as an additional service provide to the user. This project will provide method on mobile application development and model training with the software and hardware that needed to develop object recognition mobile application. Mobile application is a part of software development, this project will provide the mythology on software development. The software development model, system architecture and concept of system of the application defined will be stated in this project. The final outcome of this project will be an object recognition mobile application that serve an function that can recognize different electronic appliance as main function accompanywith extra function that can increase the user experience of user that try on this application.

# TABLE OF CONTENTS

| TITLE P. | AGE                                                       | i    |
|----------|-----------------------------------------------------------|------|
| REPORT   | STATUS DECLARATION FORM                                   | ii   |
| FYP THE  | ESIS SUBMISSION FORM                                      | iii  |
| DECLAR   | RATION OF ORIGINALITY                                     | iv   |
| ACKNO    | WLEDGEMENTS                                               | v    |
| ABSTRA   | CT                                                        | vi   |
| TABLE (  | OF CONTENTS                                               | vii  |
| LIST OF  | FIGURES                                                   | X    |
| LIST OF  | TABLES                                                    | xi   |
| LIST OF  | SYMBOLS                                                   | xii  |
| LIST OF  | ABBREVIATIONS                                             | xiii |
| СНАРТЕ   | CR 1 INTRODUCTION                                         | 1    |
| 1.1      | Problem Statement and Motivation                          | 1    |
| 1.2      | Objectives                                                | 2    |
| 1.3      | Project Scope and Direction                               | 3    |
| 1.4      | Contributions                                             | 4    |
| 1.5      | Project Background                                        | 5    |
| 1.5      | Report Organization                                       | 6    |
| СНАРТЕ   | CR 2 LITERATURE REVIEW                                    | 7    |
| 2.1      | Review on Journal Articles                                | 7    |
|          | 2.1.1 Glimpse                                             | 7    |
| 2.2      | Previous works on object recognition application          | 9    |
|          | 2.2.1 Plantsnap                                           | 9    |
|          | 2.2.2 Vivino                                              | 12   |
|          | 2.2.3 Pinterest                                           | 14   |
|          | 2.2.4 Google Lens                                         | 16   |
| 2.3      | Summarize and Comparison Between previous works on object | 18   |
|          | recognition application and proposed application          |      |

| CHA | PTE | R 3 SY | YSTEM METHODOLOGY/APPROACH (FOR         | 19 |
|-----|-----|--------|-----------------------------------------|----|
| DEV | ELO | PME    | NT-BASED PROJECT)                       |    |
|     | 3.1 | Dagia  | n Specification                         | 19 |
| ,   | 3.1 | Ū      | •                                       |    |
|     | 2.2 |        | User Requirement                        | 20 |
|     | 3.2 | •      | m Architecture                          | 23 |
|     |     |        | System Architecture Design              | 23 |
|     |     |        | Login System Architecture               | 23 |
|     | 2.2 |        | Mobile Application Network Architecture | 24 |
|     | 3.3 |        | Case Diagram and Description            | 25 |
|     | 2.4 |        | Use Case Description                    | 26 |
| ,   | 3.4 |        | ity Diagram                             | 32 |
|     |     |        | Register Activity Diagram               | 32 |
|     |     |        | Login Activity Diagram                  | 33 |
|     |     |        | Reset Password Activity Diagram         | 34 |
|     |     |        | Profile Activity Diagram                | 35 |
|     |     |        | Object Recognition Activity Diagram     | 36 |
|     |     | 3.4.6  | Home Activity Diagram                   | 37 |
|     |     | 3.4.7  | Catalog Activity Diagram                | 38 |
| CHA | PTE | R 4 SY | YSTEM DESIGN                            | 39 |
|     | 4.1 | Syste  | m Block Diagram                         | 39 |
|     |     | •      | m module and Description                | 40 |
|     |     | •      | Login Module                            | 40 |
|     |     |        | Profile Module                          | 43 |
|     |     |        | Object Recognition Module               | 46 |
|     |     |        | Home Module                             | 51 |
|     |     | 4.2.5  | Catalog Module                          | 55 |
| СНА | PTE | R 5 S  | YSTEM IMPLEMENTATION (FOR DEVELOPMENT-  | 56 |
|     |     |        | A CED DDO IECT)                         |    |

| 5.1        | Hardware Setup                         | 56 |
|------------|----------------------------------------|----|
| 5.2        | 2. Software Setup                      | 57 |
| <b>5</b> 0 | Souting and Configuration              | £0 |
| 5.3        |                                        | 58 |
|            | 5.3.1 OpenCV Library                   | 58 |
|            | 5.3.2 TensorFlow Lite                  | 59 |
| 5.4        | System Operation                       | 60 |
| 5.5        | Concluding Remark                      | 69 |
| СНАРТ      | TER 6 SYSTEM EVALUATION AND DISCUSSION | 70 |
| 6.1        | System Testing and Performance Metrics | 70 |
| 6.2        | Project Challenges                     | 81 |
| 6.3        | Objectives Evaluation                  | 82 |
| 6.4        | Concluding Remark                      | 83 |
| СНАРТ      | ER 7 CONCLUSION AND RECOMMENDATION     | 84 |
| 7.1        | Conclusion                             | 84 |
| 7.2        | Recommendation                         | 85 |
| REFER      | ENCES                                  | 86 |
| APPEN      | DIX                                    | 87 |
| WEEKI      | LY LOG                                 | 87 |
| POSTE      | R                                      | 92 |
| PLAGI      | ARISM CHECK RESULT                     | 93 |
| FYP2 C     | HECKLIST                               | 98 |

# LIST OF FIGURES

| Figure Number  | Title                                           | Page |
|----------------|-------------------------------------------------|------|
| Figure 2.2.1   | UI design of Plantsnap                          | 10   |
| Figure 2.2.2   | UI design of Vivino                             | 12   |
| Figure 2.2.3   | UI design of Pinterest                          | 14   |
| Figure 2.2.4   | UI design of Google Lens                        | 16   |
| Figure 3.2.1   | Scrum Method                                    | 19   |
| Figure 3.2.1   | System Architecture Diagram                     | 23   |
| Figure 3.2.2   | Login System Architecture Diagram               | 23   |
| Figure 3.2.3   | Mobile application network Architecture Diagram | 24   |
| Figure 3.3     | Use Case Diagram                                | 25   |
| Figure 3.4.1   | Register Activity Diagram                       | 32   |
| Figure 3.4.2   | Login Activity Diagram                          | 33   |
| Figure 3.4.3   | Reset Password Activity Diagram34               | 34   |
| Figure 3.4.4   | Profile Activity Diagram35                      | 35   |
| Figure 3.4.5   | Object Recognition Activity Diagram             | 36   |
| Figure 3.4.5   | Home Activity Diagram                           | 37   |
| Figure 3.4.6   | Catalog Activity Diagram                        | 38   |
| Figure 4.1     | System Block Diagram                            | 39   |
| Figure 4.2.1   | Flowchart of Login Module                       | 40   |
| Figure 4.2.1.1 | Account And Password Format Code                | 41   |
| Figure 4.2.1.2 | Register Account Code                           | 41   |
| Figure 4.2.1.3 | Registered Account In Firebase Database         | 42   |
| Figure 4.2.1.4 | Login Code                                      | 42   |
| Figure 4.2.1.5 | Recover Password Code                           | 43   |
| Figure 4.2.2   | Flowchart Of Profile Module                     | 43   |
| Figure 4.2.2.1 | Code To Retrieve Profile Information.           | 44   |
| Figure 4.2.2.2 | Put Data into Hash Map                          | 45   |
| Figure 4.2.2.3 | Store Data into Firebase Database               | 45   |
| Figure 4.2.2.4 | Code To Open Device Storage and Pick Image.     | 45   |
| Figure 4.2.3   | Flowchart of Object Recognition module          | 46   |

Bachelor of Information Technology (Honours) Communications and Networking Faculty of Information and Communication Technology (Kampar Campus), UTAR

| Figure 4.2.3.1 | Define Object Detector Code                           | 47 |
|----------------|-------------------------------------------------------|----|
| Figure 4.2.3.2 | Load Model and Label Map Function                     | 48 |
| Figure 4.2.3.3 | Function Convert Image into Bitmap                    | 48 |
| Figure 4.2.3.4 | Convert Bitmap into Byte Buffer                       | 48 |
| Figure 4.2.3.5 | Predict the Object                                    | 49 |
| Figure 4.2.3.6 | Add Frame, Result and Prediction Percentage Code      | 49 |
| Figure 4.2.3.7 | Initialize Camera Activity                            | 50 |
| Figure 4.2.3.8 | Capture Frame from Camera Code                        | 50 |
| Figure 4.2.4   | Home Module Flowchart                                 | 51 |
| Figure 4.2.4.1 | Load Post Function                                    | 52 |
| Figure 4.2.4.2 | Like Post Function                                    | 52 |
| Figure 4.2.4.3 | Share Post Code                                       | 53 |
| Figure 4.2.4.4 | Load Comment Function                                 | 53 |
| Figure 4.2.4.5 | Publish Post Code                                     | 54 |
| Figure 4.2.5   | Catalog Module Flowchart                              | 55 |
| Figure 5.3.1.1 | Import OpenCV Module                                  | 58 |
| Figure 5.3.2.1 | TensorFlow Lite Dependencies                          | 59 |
| Figure 5.3.2.1 | TensorFlow Lite Configuration                         | 59 |
| Figure 5.4.1   | Main page and Register Page                           | 60 |
| Figure 5.4.2   | Login Page and Recover Password Window                | 60 |
| Figure 5.4.3   | Error Message On Invalid Input Format                 | 61 |
| Figure 5.4.4   | Profile Page Before and After Update                  | 62 |
| Figure 5.4.5   | Update Profile Information and Picture Page           | 63 |
| Figure 5.4.6   | Camera Object Recognition Page                        | 63 |
| Figure 5.4.7   | Image Recognition Page                                | 64 |
| Figure 5.4.8   | Home Page and Comment Page                            | 65 |
| Figure 5.4.9   | Change of Like Button, Like Counts and Comment Counts | 65 |
| Figure 5.4.10  | Share Path                                            | 66 |
| Figure 5.4.11  | Publish Post Page With Image And Without Image        | 67 |
| Figure 5.4.12  | Catalog Page and Appliance Type List Page             | 67 |
| Figure 5.4.13  | Product List page and Product Detail Page             | 68 |
| Figure 5.4.14  | Info Page                                             | 68 |

# LIST OF TABLES

| <b>Table Number</b> | Title                                                                    |    |  |  |
|---------------------|--------------------------------------------------------------------------|----|--|--|
| Table 2.3           | Summarize and Comparison Between previous works and proposed application | 18 |  |  |
| Table3.3.1          | Register Use Case Description                                            | 26 |  |  |
| Table3.3.2          | Login Use Case Description                                               | 27 |  |  |
| Table3.3.3          | Reset Password Use Case Description                                      | 27 |  |  |
| Table3.3.4          | Profile Use Case Description                                             | 28 |  |  |
| Table3.3.5          | Object Recognition Use Case Description                                  | 29 |  |  |
| Table3.3.6          | Home Use Case Description                                                | 30 |  |  |
| Table3.3.7          | Catalog Use Case Description                                             | 31 |  |  |
| Table 5.1.1         | Laptop Specification                                                     | 56 |  |  |
| Table 5.1.2         | Mobile Phone Specification                                               | 56 |  |  |
| Table 5.2           | Software set up.                                                         | 58 |  |  |
| Table 6.1.1         | Verification Plan for Register Function                                  | 70 |  |  |
| Table 6.1.2         | Verification Plan for Login Function                                     | 71 |  |  |
| Table 6.1.3         | Verification Plan for Recover Password Function                          | 72 |  |  |
| Table 6.1.4         | Verification Plan for Update Profile Information Function                | 73 |  |  |
| Table 6.1.5         | Verification Plan for Update Profile Picture Function                    | 75 |  |  |
| Table 6.1.6         | Verification Plan for Object Recognition Function                        | 76 |  |  |
| Table 6.1.7         | Verification Plan for Home Function                                      | 77 |  |  |
| Table 6.1.8         | Verification Plan for Comment Function                                   | 78 |  |  |
| Table 6.1.9         | Verification Plan for Add Post Function                                  | 79 |  |  |
| Table 6.1.10        | Verification Plan for Catalog Function                                   | 80 |  |  |

# LIST OF ABBREVIATIONS

AR Augmented Reality

API Application Programming Interface

UI User Interface

# Chapter 1

## Introduction

In this chapter, the problem statement and motivation of the project, research objective, project scope and direction, project contribution, and project organization will be presented.

#### 1.1 Problem Statement and Motivation

Nowadays, with the improvement of technology in the electronics sector, electronic industry was manufacturing the electronic products that implement high technology with specific design to meet the customer requirement. The electronic appliance nowadays was design to bring convenient to customer and it also make customer daily life become more comfortable. When the function of the electronic appliance has improved by high technology, the pattern design of the electronic appliance also had to improve to bring convenient to customer. However, when a pattern of electronic appliance was designed to be more convenient, the pattern of the modern electronic appliance may have different compared to the traditional electronic appliance. Some customers may have challenge to differentiate what is that electronic appliance because the pattern of electronic appliance may wholly be different with the traditional pattern in their memory. Hence, it is important to help customers differentiate what is the type of electronic appliance. By applying the object recognition technology, system will help user to recognize what is that electronic appliance and display the information of that electronic appliance to the customer.

Sometimes, there will have a scenario of an electronic appliance shop that the shop did not have sufficient worker to serve customer introduce to the information of electronic appliance. If the buyer can search the information of electronic appliance by themselves, needed of worker to serve the customer will be reduced. By applying object recognition technology, customer can use the system to help them recognized the electronic appliance and search the information of electronic appliance by themselves. Most of the time, customer need the worker to serve them is to introduce the information of electronic appliance because they did not know about the type and

brands of the electronic appliance. By using object recognition technology, the key information of electronic appliance will be display on screen after the system recognized the object. This project will become an important tool to the electronic appliance shop to help them save human resource. By object recognition technology, customer can use the application to recognize the product that sell in shop, and they are able to find the information of the recognized electronic appliance through the application by themselves. This application was developed to bring convenient for both customer and electronic appliance shop workers.

Most of the time, when a person looking for an electronic appliance, they will do research based in the budget they have before they purchase the electronic appliance. To define what kind of specification of electronic appliance they can purchase based on their budget will be a challenge for the buyer. Thus, customer need a platform to discuss, ask and share their opinion and experience on purchasing electronic appliance. In this project, this application will provide a social media platform to the user, user can share their experience or ask question on social media platform. By sharing and searching on user experience about an electronic appliance, user can understand about the quality of electronic appliance and the suitable price of that electronic appliance belongs to. By using this application, user will be able to determine what quality of electronic appliance they can purchase based on their budget by collecting the user experience from different users.

#### 1.2 Project Objectives

The main objective of the project is a development of object recognition mobile application that can recognize electronic appliances by applying machine learning skills. User can scan the object by using the camera of the device. When the application recognised the object successfully, system of application may link to other function that implement into the application. Some function such as add the recognized item into cart, display object information etc. Object recognition technology will be an important technology to develop an unmanned store by combining different function with object recognition technology to conduct a business procedure. In this project, the function that linked with object recognition technology is a function that will display the information of the object with AR frame surround the object on

the screen on screen to tell user what the object is. The AR frame with information will appear on the screen of camera in the device.

Another objective of the project is to propose an application that function as an object information gallery. This application will collect and store different type of information of the object into the application and provide an object catalogue to the user. User can use this application to do research on the object that record in the system. Nowadays, most of the people will do research on the information of items such as price, function, and efficiency of the item before they purchase the product. This application will provide a nice platform to the user to search on the information of the object they wish to purchase. By providing the details and information of the object to the user, user will have better understand on the object. Therefore, it will reduce the probability of user deceived by the merchant due to lack of information about the product.

Last objective of this project is to provide a social media platform to the user of this application and allow them to share their user experience after using an electronic appliance. This application will provide a community function that allow all the user of this application connect with others user to communicate with each other by post and share their experience in the community. Asking the user experience of a product will be the simplest way to determine the quality of product. A product that has good user experience will recommended by a user when they are sharing their user experience. This application will be a good platform for user to communicate and share their user experience of a product.

## 1.3 Project Scope and Direction

The main project scope of this project is machine learning which need to develop an object recognition mobile application that can recognize electronic appliances by applying machine learning skills. This application will allow user to use their device real-time camera to scan different object in physical world then the application will recognize the object and display the information with an AR frame surrounding the object on screen to tell user what the object is. Except using camera to recognize the object, application will also provide another method to the user. User can upload an

image from the storage of the device to application, then the application will recognize the item in the image,

Another project scope will be mobile application development which need to design and develop an application to function as an album that store different information of the electronic appliance. In this application, the electronic appliances information will be store into two main category which are electronic appliance type and manufacturer brands. User can search the information by select the category. An index page of electronic appliance will provide to the user. Hence, user can select the index of electronic appliance that they want to search. The information collected will include the price, specification, extra function of the electronic appliance etc. This application will be a good platform to let user understand the latest information of the electronic appliance.

Last project scope of this project is also involved in mobile application development which need to design and develop a social media platform to connect all the users of this application. In this application, there will have a community function that connect all the user of this application and act as a social media platform to the user, Users are able to share their experience by posting a post in community module. In their post, they can type in the message and upload the image they want to share.

After finish editing their post, user can post their post in the community and this post can view by others user, beside post a post, user also can interact with the post they saw by click on like button or share the post to others user or leave a comment on that post to communicate with another user. The community or social media function of this application will become a good platform for users to interact with each other.

#### 1.4 Contributions

Nowadays, technology around the world have well development. With the improvement of technology, people are seeking for the life that have more convenient environment so they will have high demand towards the electronic appliances to improve their life quality. The development of high technology electronic appliance had changed the design pattern of electronic appliance to implement more function into it. Thus, it will have different on pattern

design between traditional and modern electronic appliances. Due to the different design pattern of electronic appliances, some user did not keep up to date the information of modern electronic appliances, it will become a big challenge to customer to differentiate the type of electronic appliance. This project implements the object recognition technology that will help user to recognize the object and display information to tell user what the object is. Besides, this application will provide different function and different searching method to the user. They can search for electronic appliance information that available in electronic appliance store. Thus, this application will contribute a good application for public to do research on electronic appliance. Lastly, this project can contribute for [1] self- service area. Object recognition system will be a new revolution in self-service area. In a electronic appliance store, customers can scan the electronic appliance with a camera of device, the system will recognize the products. After system recognized the product, system can link to other process such as add them in to cart, displaying the price, payment process etc. Object recognition system make the process of shopping in a electronic appliance store become more convenience.

## 1.5 Project background

Object recognition is a computer vision technique for identifying objects in images or videos. Object recognition is the output of machine learning and deep learning algorithm. The goal of object recognition is to teach a computer identify an object like what human do. Object detection and object recognition are similar techniques for identifying objects, but they vary in their execution. Object detection is a process of finding instances of objects in images while object recognition is a process of not only identified but also located in an image. Object recognition allow to locate and recognize multiple objects in a same image.

Mobile object recognition [2] is categorized into two phases which are object detection and object identification. In object detection phase, an object detection method is used to define the area and the location of an object in an image. The algorithm developed will considers mobile devices limitations and makes some assumptions which are the camera is point towards the object they wish to detect, and the object will frequently appear on the image central area and another assumption is the image background has a homogeneous texture. The image will separate into two region which are interior region and exterior region. Interior region will perform object detection while exterior region is used for comparison. After the separation, those regions are divided into non-overlapping blocks then, the blocks assessment stage is

performed to the interior block is belongs to an object or not. First, the variance of pixels grey level values is calculated for the exterior blocks separately, to obtain the maximum variance between these blocks, the variance is calculated for each interior block. Finally, the algorithm decides if one block belongs to an object by comparing the variance of each block with the maximum variance. This procedure is applied to all interior blocks and the area that includes the object is updated iteratively, according to the comparison results. In object identification phase, after the object detection method, a normalization technique is applied. Different objects can have very different shapes. The normalization phase consists of extracting the object area and set it to a default format then the algorithm will perform the process of object identification.

#### 1.6 Report Organization

The details of this project will be organized into five chapter which are Introduction, Literature Review, Proposed Method/Approach, Preliminary Work and Conclusion.

First chapter is the introduction of the whole project. In this chapter, the content was separate into 6 part which are problem statement and motivation of this project, project objective, project scope, project contribution and project organization. Second chapter will be the literature review of existing object recognition mobile application. In this chapter, there are 3 object recognition application will be carried out, the strengths and weakness of each application will be evaluated.

Third chapter is to introduce the proposed method or approach on this project. In this chapter, design specification of the project will be discuss including the software process model, user requirement, hardware and software needed in development process. Besides, system design of this application will also discuss on this chapter such as the design flowchart of whole application system, flow chart of each function module and the design architecture of this application. Chapter 4 will discuss on the preliminary work of this project. The preliminary work in this project will be model training. This chapter will introduce on the software installation and method of how to train a model successfully by using TensorFlow. Last chapter of this project will be a conclusion that conclude the whole project.

# Chapter 2

# **Literature Review**

In this chapter, some related works on object recognition application that develop by other developer will be presented. There are four object recognition application that use to recognized different object and one object recognition mobile application paper will be presented in this chapter.

#### 2.1 Review on Journal Articles

# 2.1.1 Papers Reviewed on Glimpse: Continuous, Real-Time Object Recognition on Mobile Devices

In the past few years, many researchers about Augmented Reality based Object Recognition system have been done by researcher in different field. The research in Augmented Reality (AR) based Object Recognition on mobile device was done by [3] The authors propose Glimpse, which captures full-motion video, recognizes and labels objects of interest, and tracks them from frame to frame. The main contribution of this work is that Glimpse uses an active cache of video frames on the mobile device to regain accuracy when the latency between the server and mobile device is higher than a frame-time.

Glimpse system has been implemented for Android smartphones, Google Glass, and Linux, using the OpenCV library for computer vision tasks. The Android implementation uses C++ code for faster computation and separate threads for receiving camera frames and computation. Object tracking is performed using the Lucas-Kanade function, and frames are stored in grayscale format for efficient processing. The Glimpse server implements road sign and face recognition pipelines using convolutional neural networks and support vector machines. Viola-Jones object detector is used for face detection, and semantic facial landmarks are extracted for feature extraction. The system also supports retrying in case of network failures and local object recognition for disconnected operation. The active cache and trigger frames remain important for efficient processing. Overall, the Glimpse system offers a robust and efficient object recognition solution for mobile devices.

The challenges of developing continuous, real-time object recognition applications on mobile devices due to the required computationally intensive computer-vision algorithms that must run at the real-time rate of 30 frames per second. To achieve high trackability, object recognition tasks must be offloaded to more powerful servers, but offloading must be applied

with care as wireless network latencies are too high. To address these challenges, the paper presents the design, implementation, and evaluation of Glimpse, a continuous, real-time object recognition system that achieves high trackability while reducing the amount of network bandwidth consumed relative to alternative designs. Glimpse achieves high trackability by maintaining an active cache of frames on the mobile device and computing over the cached frames using stale hints that arrive from the server to estimate an object's location in the current frame. Trigger frames are used to strategically send only certain frames to the server to obtain object recognition hints, reducing bandwidth consumption. The active cache and trigger frames are generic techniques that may be applied to a wide range of real-time, vision-based systems. The article evaluates two versions of Glimpse, software, and hardware, and presents experimental results that demonstrate significant improvements in precision for face and road sign recognition due to the active cache.

#### 2.2 Previous works on object recognition application

#### 2.2.1 Plantsnap

Plant is a living organism in the world and according to researcher, there are about 435,000 species of plants on the earth. Same species of plant also have different plant and each plant has different and similar characteristic. Some species of plant was very rare and some of the species was very common. Due to huge amount of plant species, differentiate a plant will be a huge challenge for a human because human cannot remember all the plant species, even most popular plant species is also hard to differentiate accurately by non-professional human. Plantsnap is a plant identifier application that applying object recognition technique to recognized distinct species of plants. Plantsnap provide a platform to non-professional user to differentiate the plant correctly by snapping a photo of plant and then the application will display the result that stored in database and tell the user what the plant is. According to Plantsnap team [4], Plantsnap can identify almost 90% of known plants and tree, and they have more than 600,000 plants information been store in their database. Besides, Plantsnap also provide the accurate result in 37 language that's mean Plantsnap can works everywhere on the earth. The image below shows the user interface of Plantsnap.

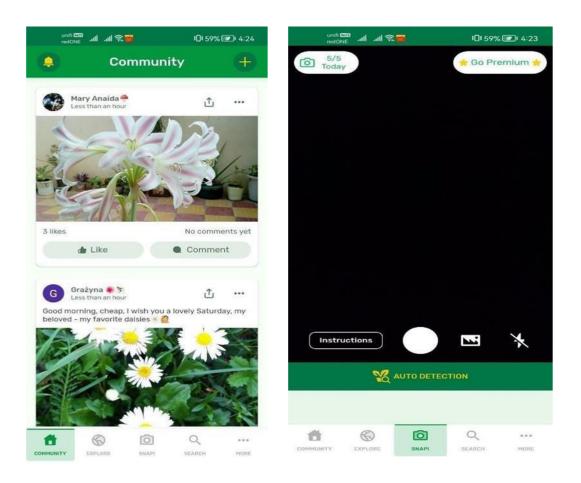

Figure 2.2.1 UI design of Plantsnap

Plantsnap allow the user to use their device's camara to recognize the plant, user only need to hold the camera on plant, Plantsnap will located the plant automatically. When user click on the circle that located the plant, it will show the most possible result to the user. To prevent user cannot use camera to recognize the plant, Plantsnap also allow to identify the plant through the image in the storage. When Plantsnap successfully identify the plant, it will display all the information of most plant to the user. One of the strengths of Plantsnap is user can drag the image of result to zoom in and out the image. Besides another strength of Plantsnap is Plantsnap will provide a video tutorial to guide user on how to operate the plant recognition function of the application. Last strengths of Plantsnap is user can directly find out the market or shop that sale the plant identify by the Plantsnap. When user get the result of plant, there is a button will display the nearby market and the price of the plant to the user so that user did not search for the market outside the application when they want to purchase the plant.

Although Plantsnap have many strengthen, but it also has some weakness. First weakness will be the database of Plantsnap. Plantsnap only allow user to type in the key words to search on the information to store in database, if without the information of plant, user unable to search on the plant. Another weakness is the object recognition system of Plantsnap cannot locate the non-flowering plant automatically. Users need to manually locate the non-flowering plant to let Plantsnap identify the plant.

The first weakness of Plantsnap can solved by adding an interface that show a list of plant information attract from database. Plantsnap can categorize the plant in database by their species and show a list of plant in that function so that the user can click on the plant that they interest and search for the plant information. Second weakness of Plantsnap can be solved by improve the non-flowering plant model training. Increase the dataset of non-flowering plant when training the model will improve the accuracy of result and helps in locate the non-flowering plant accurately.

#### **2.2.2** Vivino

Vivino [5] is an online wine market application, and it was the world's largest wine marketplace. Although Vivino is an online wine market application, but Vivino had provide an object recognition function to the user. User can use camera to scan on the wine label, then Vivino will display the information of most possible wine result to the user. The images below are the user interface of Vivino.

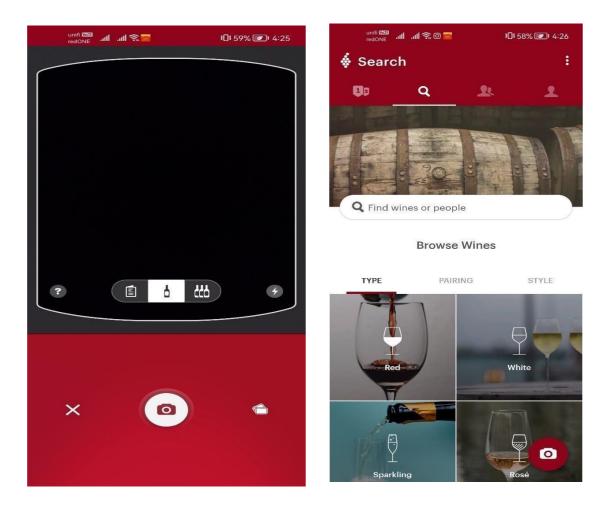

Figure 2.2.2 UI design of Vivino

Vivino can recognized the wine by scanning the wine label by different method. Beside using the real-time camera to scan and take an image of wine label, Vivino also allow user to scan the image of wine label from device storage. The strength of Vivino compared to similar application is Vivino provide a search list that store different wine information in the application and each wine information are categorized in their wine type and manufacture

country. Besides, Vivino also categorized the wine by their best recommended meal such as beef, pasta, lamb etc. It is a good function that suitable for the user who are new to drink wine, Vivino will tell the user which wine is suitable to which type of meal by searching the wine in the wine list. Another strength of Vivino is it can connect to social media such as Facebook and Twitter. User of Vivino can connect to social media and looking for others wine lover in social media to share their wine experience. There is also a community function that can let user post a post to share their experience.

Although Vivino have much strengthen, but it also has a limitation Vivino is an online wine market application, but it did not provide any method ti user to purchase their favourite wine. User of Vivino only can add the favourite wine into wish list but did not have any method to purchase the wine via application. Vivino application only provide the function of wine label recognition, community, and a wine list to search on wine information. If user wish to purchase wine, they had to go to Vivino official website to purchase the wine,

This limitation can be solved by develop and implement a system into application to provide a purchase method for user. This system will show the nearest store that sell the wine search by user. Besides, Vivino also can develop a system and cooperate with wine retailer to conduct online business so that user of Vivino can purchase wine through the application.

#### 2.2.3 Pinterest

Pinterest [6] is a visual searching engine application that use to search for idea such as home living style, receipt and others. Pinterest provide a special searching method to the user which is user provide an image to Pinterest and it will recognize the object on the image. Once the object on the image was recognized, Pinterest will display the similar image or photo to the user. The images below are the user interface of Pinterest.

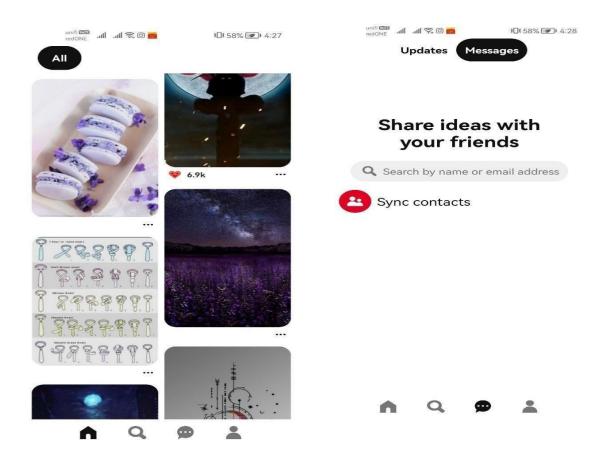

Figure 2.2.3 UI design of Pinterest

The strength of Pinterest is it allow to user to select on the theme that they interest when they first time login to their account. After user select the theme, it will display the image that related to the theme selected on the main page. Another strength of Pinterest is it can connect to social media and search on the friend who have use Pinterest. After connecting to social media, user are allow to communicate with others user in Pinterest. There is a chat function in Pinterest and this chat function allow user to send message and chat directly with another user.

Besides connect to social media, Pinterest also allow user to synchronize the contact list of user device so that user can search for the other Pinterest user in their contact list.

The limitation of Pinterest is the themes selection that provide to the user is only once which is the first-time login of the user. User cannot change their interest theme in application after first-time login to Pinterest. User had to think carefully before they select the theme that interest due to the interest themes cannot be change easily. Another limitation is the function implement in Pinterest is too little. Pinterest only provide chat function, search function and social media function. It did not have a community for user to share their post, did not have an image list provide to user to do research.

The limitation of Pinterest can be solved by develop and implement more function into Pinterest to diversification the application. An image list that categorized with different themes can provide to the user since they cannot change their interest theme so that they can search on the image in image list. Besides, adding a community function to allow user to share their experience by post a post and other user can share or comment on that post. This function will help user to have better interaction with other social media user who have connected with Pinterest.

#### 2.2.4 Google Lens

Google Lens [7] is an advanced image recognition technology developed by Google that allows users to use their smartphone camera to copy or translate text, identify plants and animals, explore locales or menus, discover products, find visually similar images, and take other useful actions. It uses computer vision and machine learning algorithms to identify objects and provide relevant information and actions based on what it sees. Google Lens can recognize various types of objects, such as landmarks, plants, animals, books, products, and more. It can extract text from images and translate it into different languages, scan QR codes and barcodes, and even help users find similar items to what they have captured. Google Lens is integrated into various Google products, including Google Photos, Google Assistant, and Google Search, allowing users to access its features directly from these applications. With its powerful visual search capabilities, Google Lens has transformed the way we search for information, making it more intuitive and seamless than ever before.

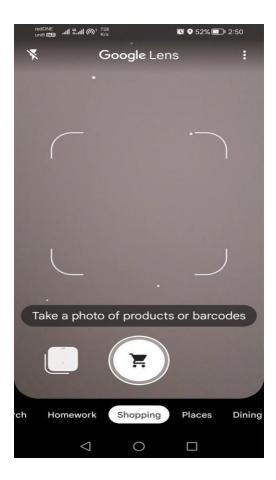

Figure 2.2.4 UI design of Google Lens

The greatest strengths of Google Lens is its advanced image recognition capabilities, which are powered by Google's machine learning and computer vision technologies. It can identify a wide range of objects, from plants and animals to products and landmarks, and provide relevant information and actions based on what it sees. Additionally, Google Lens is seamlessly integrated into several Google products, such as Google Photos, Google Assistant, and Google Search, making it easy for users to access its features directly from these applications. Furthermore, Google Lens can extract text from images and translate it into different languages, making it an excellent tool for travelers and students who need to quickly translate foreign text. Finally, Google Lens also supports augmented reality, allowing users to view additional information and interact with virtual objects superimposed on the real world.

The limitation of Google Lens is firstly, it may not be available in all regions, limiting its accessibility. Secondly, Google Lens requires an internet connection to work, which can be an issue in areas with poor connectivity or when traveling abroad. Moreover, while Google Lens is generally accurate, it may not always provide accurate results, particularly when identifying obscure objects or in low light conditions. Finally, Google Lens relies on image recognition and analysis, which raises privacy concerns around data collection and usage. Overall, Google Lens is a powerful tool that offers many benefits but also has some limitations that users should be aware of.

# 2.3 Summarize and Comparison Between previous works on object recognition application and proposed application.

| Application                           | Plantsnap | Vivino  | Pinterest | Google Lens | Proposed application |
|---------------------------------------|-----------|---------|-----------|-------------|----------------------|
| Platform                              | Android   | Android | Android   | Android     | Android              |
| Recognized object by real-time camera | False     | False   | False     | True        | True                 |
| Take an image by camera               | True      | True    | True      | True        | True                 |
| Recognized object through image taken | True      | True    | True      | True        | True                 |
| Upload image from device storage      | True      | True    | False     | True        | True                 |
| Connect to social media               | False     | True    | True      | False       | True                 |
| Community function                    | True      | True    | False     | False       | True                 |
| Post a post                           | True      | True    | False     | False       | True                 |
| Like, share and comment on post       | True      | True    | False     | False       | True                 |
| Object information list               | False     | True    | False     | False       | True                 |
| Connect to database                   | True      | False   | True      | True        | True                 |
| Offline                               | False     | True    | False     | True        | True                 |
| Locate user location                  | True      | False   | False     | False       | False                |

Table 2.3 Summarize and Comparison Between previous works and proposed application.

# **Chapter 3**

## Proposed Method/Approach

In this chapter the design specification, system architecture, use case diagram and description and activity diagram of this project will be presented.

#### 3.1 Design Specifications

The software process model that selected to use in this project is agile development. Agile development [8] approach is use in this project because it is suitable for small and medium scale system, and it can deliver a software in short period and the system is able to change frequently based on the requirement. It only needs minimal documentation so that the development of this project will more focus on coding to make sure all the objectives can be achieved and develop completely. The agile methos that focus on this project is scrum method. Scrum method [9] is focuses on managing iterative development rather than specific agile practices. There are 3 phases in scrum methos which are initial phase, project sprint cycle and project closure phases. First phase will be including the project initiation, planning and estimation. Project sprint cycle will be the system or module implementation of the project and last phases is reviewing and releasing the module that implement before.

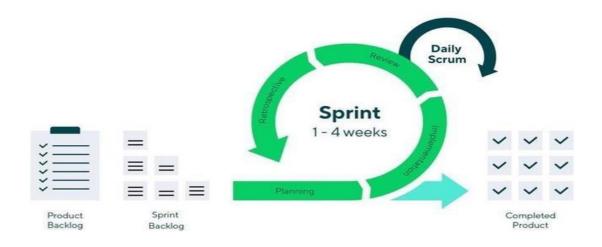

Figure 3.1 Scrum Method

#### **Initial phase**

The initial phase is an outline of initial planning phase that establish the general objective of the project. In this phase, system architecture and software architecture will be design completely. Time estimation to complete each sprint will be determine in this phase.

#### **Sprint cycle**

Each sprint cycle will develop the increment of the system. Each print cycle has fixed length normally are 2-4 weeks for a sprint. In each sprint cycle, the product backlog which is a list of work to done will be planned and complete. Once a sprint cycle had complete, next sprint cycle will start follow by the other sprint.

#### **Project closure phases**

project closure phases complete the required documentation and wrap up the project. In this phase, feedback from the user will be collected and discuss on the improvement of result from each completed sprint. After reviewing the result, the final product which is the outcome of the project will deliver and release

#### 3.1.1 User requirement (user story)

#### Sprint 1

#### **Sprint Goal**

To implement "login" module of the user account to manage the account used by user to access the application.

#### **Sprint Backlog**

- 1. As a user, I can create my own account
- 2. As a user, I can fill up my personal information
- 3. As a user, I can key in the account that I want to log in
- 4. As a user, I can type my account password
- 5. As a user, I can retry my account password when I key in wrong password
- 6. As a user, I can change my account password if I forget my password

#### Sprint 2

#### **Sprint Goal**

To implement "Community" module to propose a community area let user to share their experience with other users.

### **Sprint Backlog**

- 1. As a user, I can create a post.
- 2. As a user, I can type my message on my post.
- 3. As a user, I can upload a picture on my post.
- 4. As a user, I can post my post and show to other users.
- 5. As a user, I can view other user's post.
- 6. As a user, I can like the post I like.
- 7. As a user, I can share the post I like.
- 8. As a user, I can comment on other user's post.

### **Sprint 3**

#### **Sprint Goal**

To implement "Object recognition" module to let users can on the object they want to recognize.

#### **Sprint Backlog**

- 1. As a user, I can recognize the object through application.
- 2. As a user, I can recognize the object with my device camera.
- 3. As a user, I can recognize the object in the image.
- 4. As a user, I can upload the image from device storage.
- 5. As a user, I can know what the object is that application recognized.

## **Sprint 4**

#### **Sprint Goal**

To implement "Search" module to propose a object list to the user and user can search for the object information that recorded in application after select the object card view

#### **Sprint Backlog**

- 1. As a user, I can search for the object information.
- 2. As a user, I can search for the object categories by different type or brand.
- 3. As a user, I can view a list of objects.
- 4. As a user, I can select the object I want to view.
- 5. As a user, I can view the object information in object list.

### Sprint 5

#### **Sprint Goal**

To implement "Information" module to display the account information and application information to the user and user is able to edit and change their personal information in their account.

#### **Sprint Backlog**

- 1. As a user, I can view my personal information in my account.
- 2. As a user, I can view my account information.
- 3. As a user, I can edit my personal information.
- 4. As a user, I can upload an image as my profile picture.
- 5. As a user, I can log out my current account.

## 3.2 System Architecture

#### 3.2.1 System Architecture Design

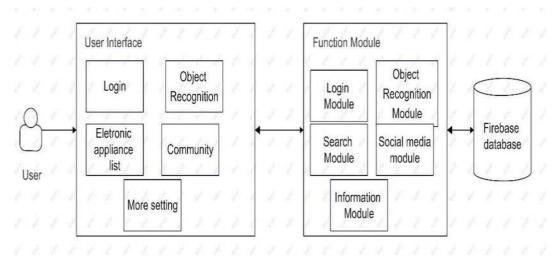

Figure 3.2.1 System Architecture diagram

Figure 3.2.1 is the system architecture of the project, users will interact with application user interface, the user interface will display data of service provided andthe button allow users to control the services. The control button will connect to function module and function module will connect to database, every change that done by user will stored in database. Besides, the function module can access to database and retrieved the data from database. The data retrieved will display on userinterface and show to users.

### 3.2.2 Login System Architecture

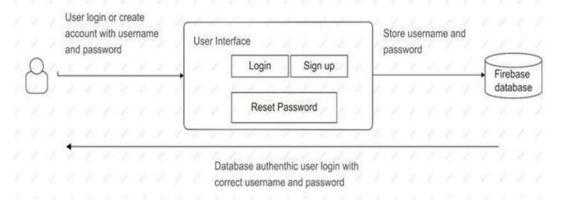

Figure 3.2.2 Login System Architecture Diagram

Figure 3.2.2 is the login module architecture diagram, when user login their accountin user interface, the username and password that entered by users will send to database, database will do authentication after user click on login button, an error message will display to user when username or password was incorrect. When user create a new account or reset their password, the information data will save in database.

### 3.2.3 Mobile Application Network Architecture

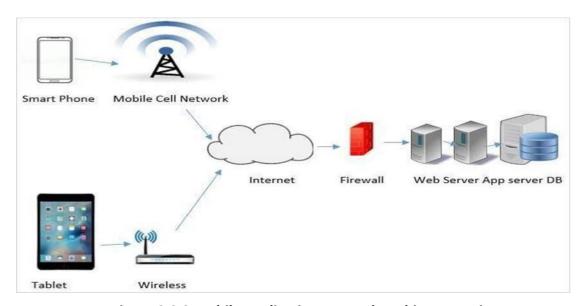

Figure 3.2.3 Mobile application network Architecture Diagram

Figure 3.2.3 shows the mobile application network architecture of this project. In this project, the application is a native mobile application [10] which is an application that run on the operating system of mobile devices. Figure 3.2.3 shows the devices such as mobile phone and tablet was connect to Wi-Fi or cellular network such as 3G,4G to connect to the internet. After connecting to internet, mobile devices can access to the server that protected by the firewall. In this project, users of this application will use their mobile device connect to internet to get the service that provide by the application such as community function.

# 3.3 Use Case Diagram and Description

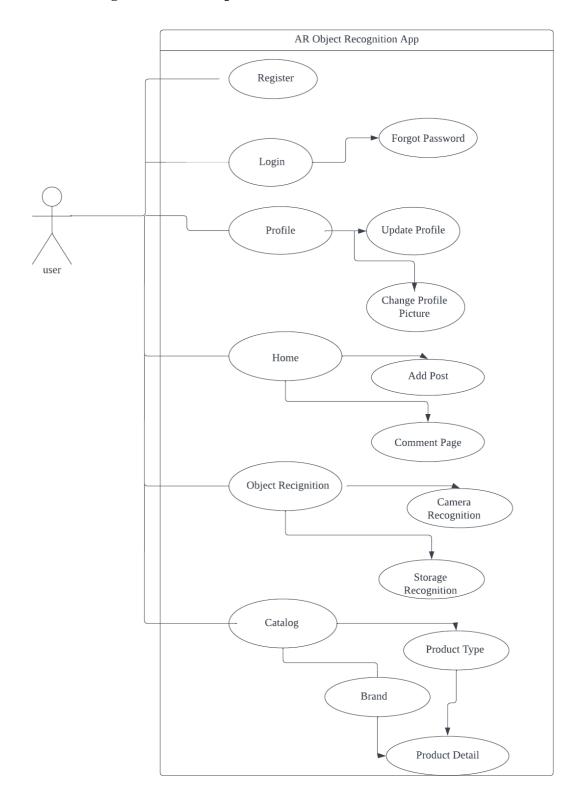

Figure 3.3 Use Case Diagram

# 3.3.1 Use Case Description

| Use Case             | User Registeration                                             |  |
|----------------------|----------------------------------------------------------------|--|
| Actor                | User                                                           |  |
| Description          | User will create his first account by key in an valid email    |  |
|                      | address and a valid format of password. Once the system        |  |
|                      | checked the email and password key in by user is in valid      |  |
|                      | format, an account will be created when user click on register |  |
|                      | button                                                         |  |
| Assumption           | User enter a valid email address.                              |  |
|                      | 2. User enter a valid format of password.                      |  |
|                      | 3. User click on register button.                              |  |
| Success Scenario     | 1. An account was created.                                     |  |
|                      | 2. A message will display to users when the account            |  |
|                      | created successfully.                                          |  |
| Alternative Scenario | Email address invalid format.                                  |  |
|                      | 2. Email address is empty or none.                             |  |
|                      | 3. Password is invalid format.                                 |  |
|                      | 4. Password is empty or none.                                  |  |

**Table3.3.1** Register Use Case Description

| Use Case         | User Login                                                     |  |
|------------------|----------------------------------------------------------------|--|
| Actor            | User                                                           |  |
| Description      | User login into a registered account by entering correct email |  |
|                  | address and password. When the email address and password is   |  |
|                  | correct user will be able to login into their account          |  |
| Assumption       | User registered an account.                                    |  |
|                  | 2. User enter a correct email address of an account.           |  |
|                  | 3. User enter a correct password.                              |  |
| Success Scenario | User Login into account successfully.                          |  |
|                  | 2. User can access the function or service of the              |  |
|                  | application.                                                   |  |

| Alternative Scenario | 1. Account is not registered.        |  |
|----------------------|--------------------------------------|--|
|                      | 2. User enter a wrong email address. |  |
|                      | 3. User enter a wrong password.      |  |

**Table3.3.2** Login Use Case Description

| Use Case             | Reset Password                                                   |  |  |
|----------------------|------------------------------------------------------------------|--|--|
| Actor                | User                                                             |  |  |
| Description          | User forgot their account password and wish to reset account     |  |  |
|                      | password. Users are required to key in an email address, an      |  |  |
|                      | email with a link will send to the email address, user can reset |  |  |
|                      | their password in firebase pages by clicking on the link.        |  |  |
| Assumption           | User key in a valid account.                                     |  |  |
|                      | 2. User are available to view the email.                         |  |  |
|                      | 3. User received the email and click on the link.                |  |  |
| Success Scenario     | User Login into account successfully.                            |  |  |
|                      | 2. User can access the function or service of the                |  |  |
|                      | application.                                                     |  |  |
| Alternative Scenario | 1. Account is not registered.                                    |  |  |
|                      | 2. User enter a wrong email address.                             |  |  |
|                      | 3. User enter a wrong password.                                  |  |  |

**Table3.3.3** Reset Password Use Case Description

| Use Case             | Profile                                                         |  |  |
|----------------------|-----------------------------------------------------------------|--|--|
| Actor                | User                                                            |  |  |
| Description          | User can view on their profile page that display their          |  |  |
|                      | information in profile page. If the profile information did not |  |  |
|                      | updated, the information is default or empty, once the          |  |  |
|                      | information updated, the updated information will display on    |  |  |
|                      | profile page                                                    |  |  |
| Assumption           | User updated profile information successfully.                  |  |  |
|                      | 2. User updated profile picture successfully.                   |  |  |
|                      |                                                                 |  |  |
| Success Scenario     | Updated user profile information will be displayed.             |  |  |
|                      | 2. Updated profile picture will be displayed                    |  |  |
| Alternative Scenario | User did not updated profile information.                       |  |  |
|                      | 2. User fail to update their profile information.               |  |  |
|                      | 3. User fail to update profile picture                          |  |  |

**Table3.3.4** Profile Use Case Description

| Use Case             | Object Recognition                                            |  |  |
|----------------------|---------------------------------------------------------------|--|--|
| Actor                | User                                                          |  |  |
| Description          | User can select to recognized an object by using their device |  |  |
|                      | camera or select an image in device storage to recognize the  |  |  |
|                      | object in image                                               |  |  |
| Assumption           | User give camera permission to the application.               |  |  |
|                      | 2. User give storage permission to the application.           |  |  |
|                      | 3. User use their device camera and point to an object.       |  |  |
|                      | 4. User successfully pick an image from device storage.       |  |  |
|                      |                                                               |  |  |
| Success Scenario     | 1. An AR frame will bounded the object that appear on         |  |  |
|                      | the camera and the name of object will display on the         |  |  |
|                      | AR frame.                                                     |  |  |
|                      | 2. A green color frame will bound the object in the image     |  |  |
|                      | and the name of object will write on the frame.               |  |  |
| Alternative Scenario | Camera permission or storage permission is not                |  |  |
|                      | granted.                                                      |  |  |
|                      | 2. System fails to detect an object in device camera or       |  |  |
|                      | image                                                         |  |  |

**Table3.3.5** Object Recognition Use Case Description

| Use Case             | Home                                                               |  |
|----------------------|--------------------------------------------------------------------|--|
| Actor                | User                                                               |  |
| Description          | User can see the post that post by other users of this application |  |
|                      | and interact with the post by click on like, comment or share      |  |
|                      | button of the post. In this page, user is able to share their user |  |
|                      | experience by publishing a post to the application                 |  |
| Assumption           | 1. User give internet access permission to the application.        |  |
|                      |                                                                    |  |
| Success Scenario     | 1. User can view the post publish by other user of the             |  |
|                      | application                                                        |  |
|                      | 2. User can interact with the post by clicking on like,            |  |
|                      | comment and share button of the post.                              |  |
|                      | 3. User can like the post.                                         |  |
|                      | 4. User can leaving a comment under the post.                      |  |
|                      | 5. User can share the post.                                        |  |
|                      | 6. User can publish new post to the application                    |  |
| Alternative Scenario | Internet access permission is not granted.                         |  |
|                      | 2. User fail to publish a post to application                      |  |

**Table3.3.6 Home Use Case Description** 

| Use Case             | Catalog                                                        |  |
|----------------------|----------------------------------------------------------------|--|
| Actor                | User                                                           |  |
| Description          | User select and view on the product information that record in |  |
|                      | the application                                                |  |
| Assumption           | 1. User click on the button and select the card view on the    |  |
|                      | list.                                                          |  |
|                      |                                                                |  |
| Success Scenario     | 1. A list of products will display to the user after user      |  |
|                      | click on the button.                                           |  |
|                      | 2. More details or product information will display to the     |  |
|                      | user when user select the product in the product list.         |  |
| Alternative Scenario | 1. User did not click on the button or the product on the      |  |
|                      | list                                                           |  |

**Table3.3.7 Catalog Use Case Description** 

# 3.4 Activity Diagram

## 3.4.1 Register Activity Diagram

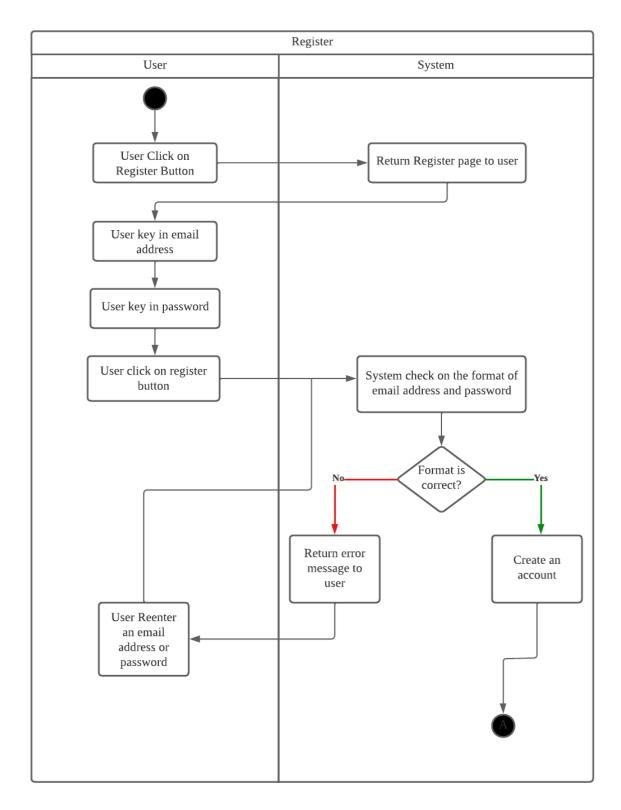

Figure 3.4.1 Register Activity Diagram

# 3.4.2 Login Activity Diagram

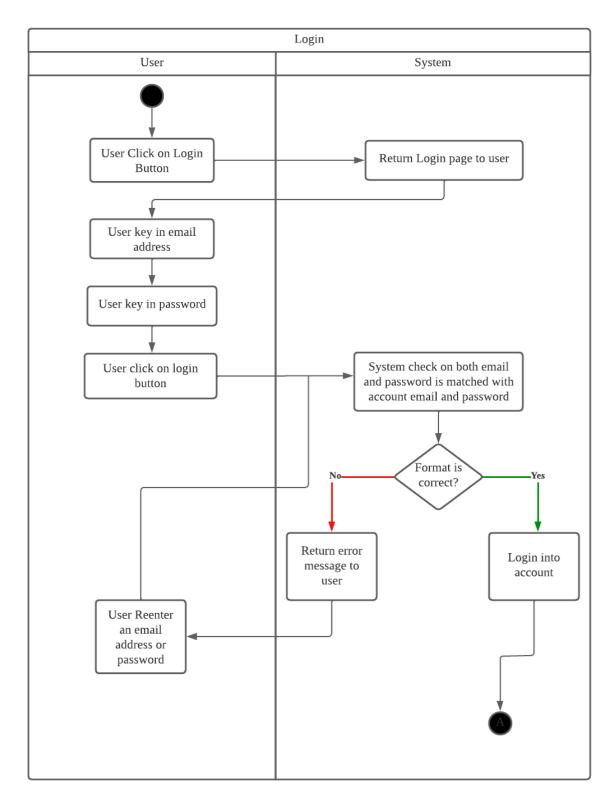

Figure 3.4.2 Login Activity Diagram

### 3.4.3 Reset Password Activity Diagram

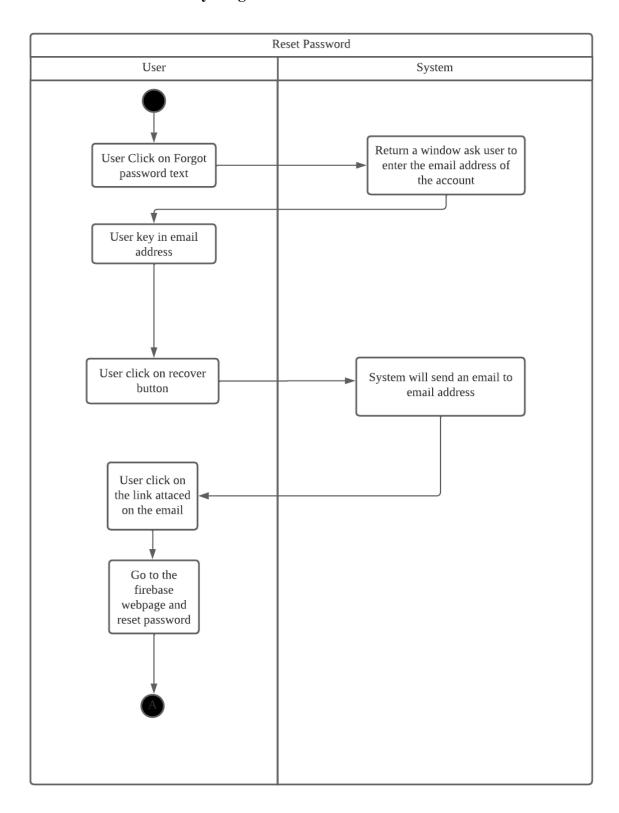

Figure 3.4.3 Reset Password Activity Diagram

#### 3.4.4 Profile Activity Diagram

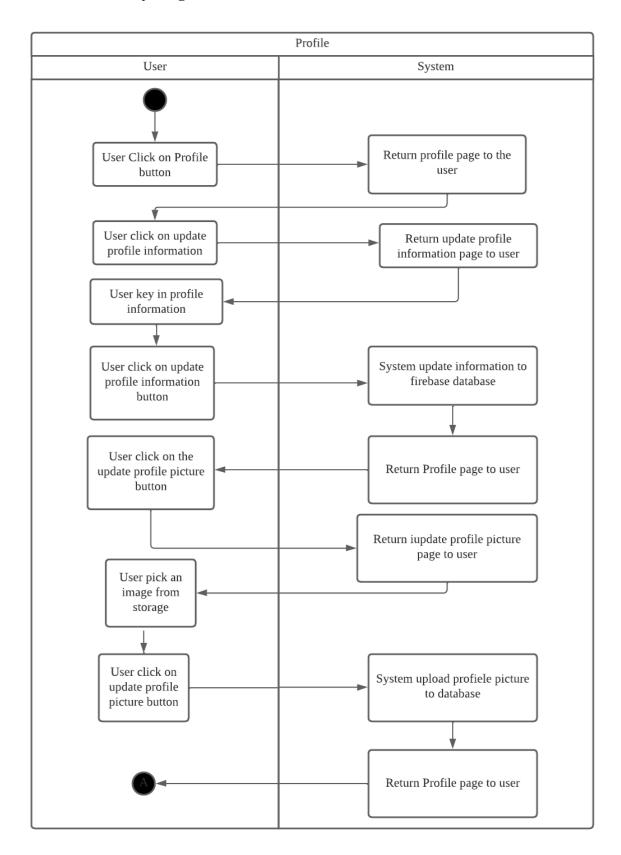

Figure 3.4.4 Profile Activity Diagram

#### 3.4.5 Object Recognition Activity Diagram

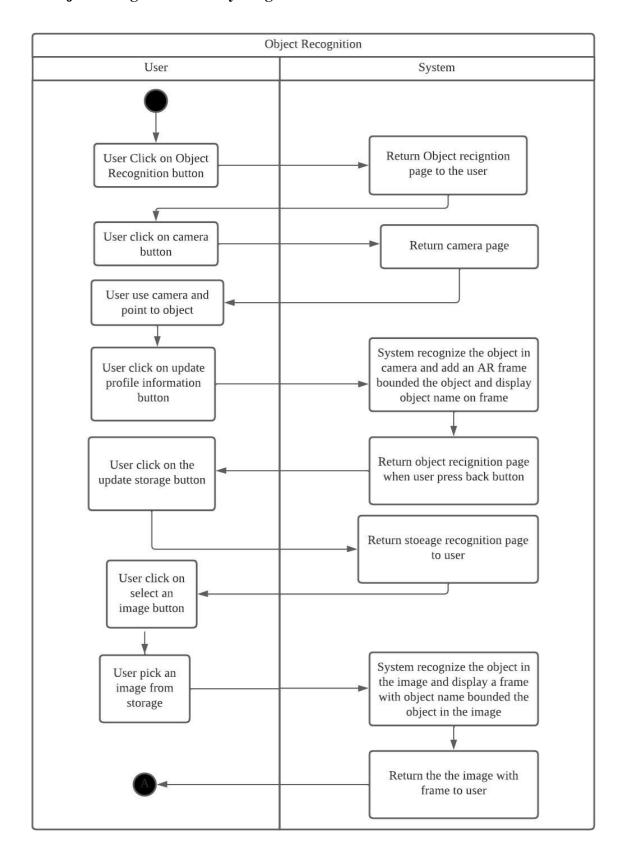

Figure 3.4.5 Object Recognition Activity Diagram

### 3.4.6 Home Activity Diagram

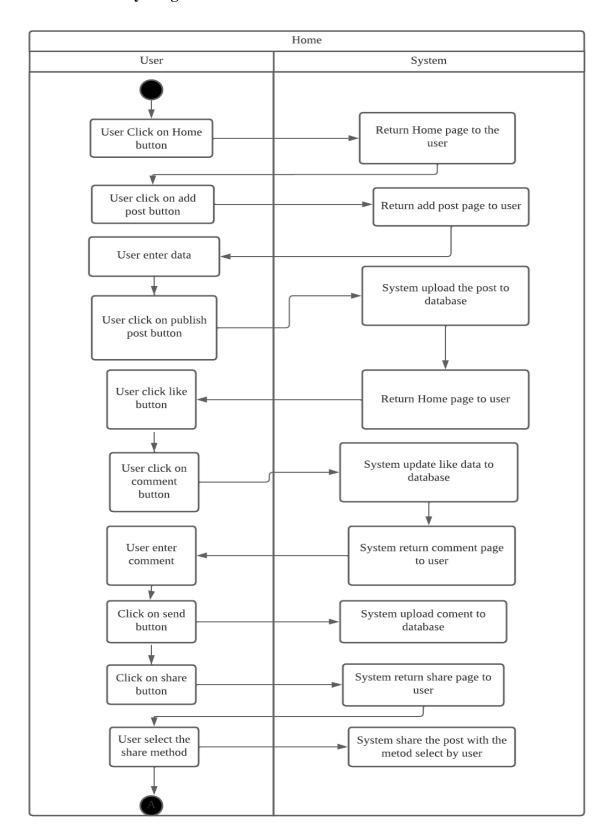

Figure 3.4.5 Home Activity Diagram

### 3.4.7 Catalog Activity Diagram

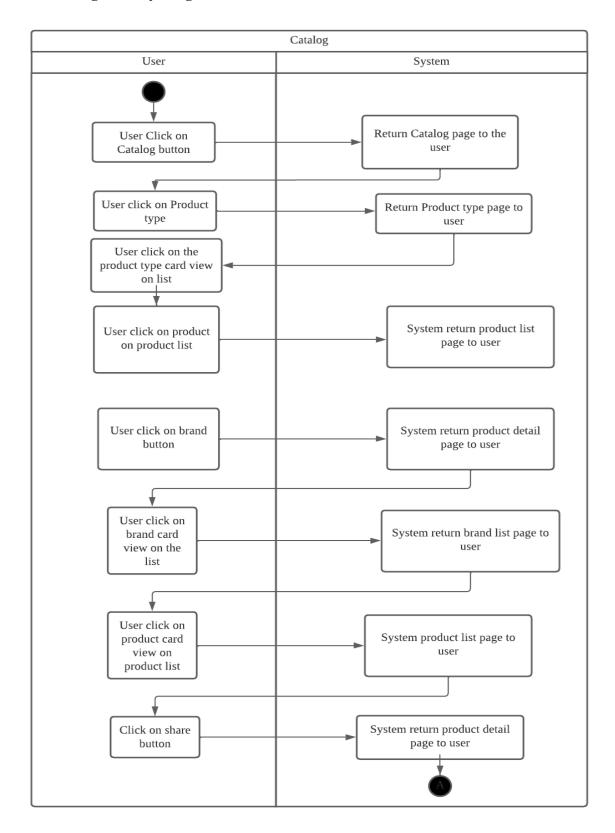

Figure 3.4.6 Catalog Activity Diagram

# **Chapter 4**

# **System Design**

In this chapter system block diagram, system module and Description will be presented.

### 4.1 System Block Diagram

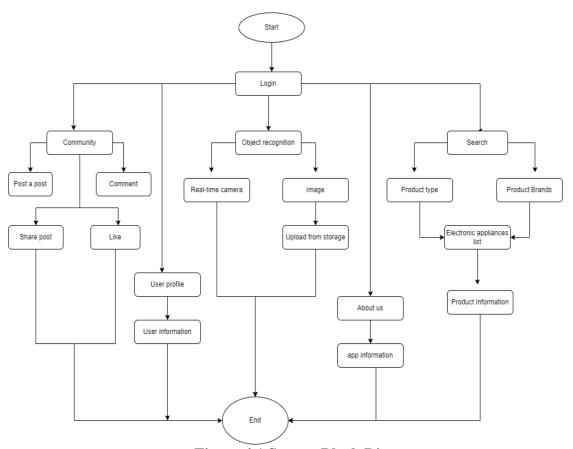

Figure 4.1 System Block Diagram

Figure 3.3.1 shows the system block diagram of the project, In this project there will have total 5 module in the system which are login module, object recognition module, search module, community module and information module. The operating process of system will start with login module, in login module, users can create their own account and set their own account password. After users owns an account, they can login into their account by key in correct username and password. If user forgot their password, they may reset their password by click on "forgot password?" button.

Once user login to their account successfully, they will enter to the main page of the system which is object recognition module, in this module, users can recognize an electronic appliance by using their device's camera or using an image upload from storage. Users can switch to others function that provide by the system by clicking on the button at the bottom of the main page. In community module, users can post a postand share, like or comment on other users post. In catalogue module, users can search for electronic appliances information, in catalogue module page will provide an electronic appliance catalogue to users. Last module will beinformation module, in this module, users can edit their account information and find more information about this application.

#### 4.2 System module and Description

### 4.2.1 Login module

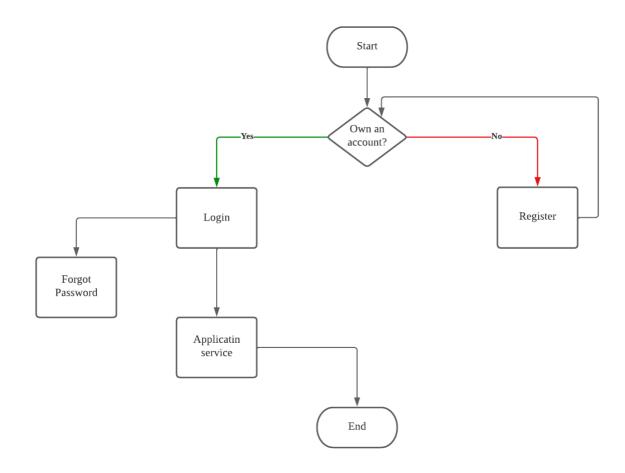

Figure 4.2.1 Flowchart of Login Module

Figure 4.2.1 show the flowchart of login module. This application is connect to firebase database, all the user will need to register an firebase account of this application before accessing the service. In main page of the application, user will definite themselves whether they own an account or not. If the user is new user, they will click on register button to register an account. Once the register button clicked, the application will forward user to register page. In register page, user will asked to key in an email address and their account password.

```
registerbutton.setOnClickListener(new View.OnClickListener() {
   Moverride
   public void onClick(View view) {
       // get user email and password
       String email = emailaddress.getText().toString().trim();
       String password = loginpassword.getText().toString().trim();
       // check the email address pattern is correct or not
       if (!Patterns.EMAIL_ADDRESS.matcher(email).matches()){
            emailaddress.setError("Invalid email address");
            emailaddress.setFocusable(true);
        // check the password length is at least 8 or not
        else if (password.length()<8) {
            loginpassword.setError("Password should at least 8 character");
            loginpassword.setFocusable(true);
       // register an account
        else {
            registeruser(email, password);
```

Figure 4.2.1.1 Account and Password Format Code

In figure 4.2.1.1 String email and password is created and get the input from user by using input text. The input email and password were checked whether it match with the format or not, if not match it will display error message to user. If the email and password match the format, it will call the function registeruser to register a firebase account.

Figure 4.2.1.2 Register Account Code

In figure 4.2.1.2, an account is created in firebase authentication by using the email and password that collect from user. All the user account will be stored in firebase database with data user uid, sign in date and created date.

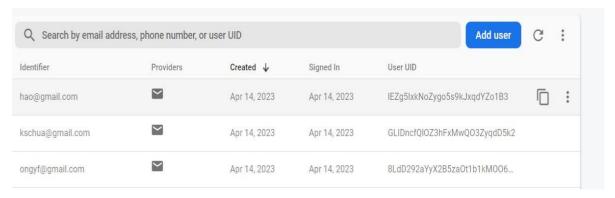

Figure 4.2.1.3 Registered Account In Firebase Database

```
1 usage
public
       void loginuser(String email, String password){
   progessDialog.setMessage("Login into your account, please wait...");
   progessDialog.show();
   mAuth.signInWithEmailAndPassword(email, password)
            .addOnCompleteListener( activity: this, new OnCompleteListener<AuthResult>() {
                public void onComplete(@NonNull Task<AuthResult> task) {
                    if (task.isSuccessful()) {
                        // Sign in success, update UI with the signed-in user's information
                        Log.d(TAG, msg: "sign in into the account successfully");
                        progessDialog.dismiss();
                        FirebaseUser user = mAuth.getCurrentUser();
                        startActivity(new Intent( packageContext: login.this,Profile.class));
                        finish();
                    } else {
                        // If sign in fails, display a message to the user.
                        Log.w(TAG, msg: "Wrong email or password", task.getException());
                        progessDialog.dismiss():
                        Toast.makeText( context: login.this, text: "Authentication failed.",
                                Toast.LENGTH_SHORT).show();
```

Figure 4.2.1.4 Login Code

Figure 4.2.1.4 is the code that call the function signInWithEmailAndPassword in firebase library, this function will authentic the account with email and password of the account. If authentication fail, an error message will display to user, if authentication success, it will forward the user to profile service of the application. If user forgot their password and wish to recover their password, they can click on forgot password? button, system will alert a window ask user to key in the email. An recover password email will send to the email address, user can recover their account password through that email. Figure 4.2.1.5 is the code of reset password. Function mAuth.sendPasswordResetEmail(email) is to send recover email to email address.

Figure 4.2.1.5 Recover Password Code

#### 4.2.2 Profile Module

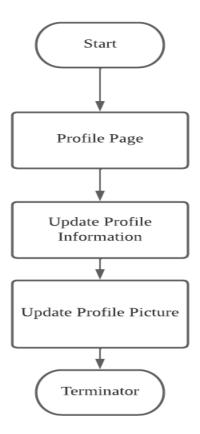

Figure 4.2.2 Flowchart of Profile Module

Figure 4.2.2 is the flowchart of profile module, when user enter the profile page, the profile information profile picture, name, email, date of birth, gender and phone number will

display on the profile page. If user did not update the information, the profile information will only display the email address that use to register this account and others information will be default or none. User can update their profile information and profile picture by clicking the update button on profile page.

```
else {
   Query query = databaseReference.orderByChild( path: "email").equalTo(firebaseUser.getEmail());
   query.addValueEventListener(new ValueEventListener() {
       @Override
       public void onDataChange(@NonNull DataSnapshot snapshot) {
            for (DataSnapshot ds : snapshot.getChildren()){
                String name = "" + ds.child( path: "name").getValue();
                String email = "" + ds.child( path: "email").getValue();
                String gender = "" + ds.child( path: "gender").getValue();
                String Dob = "" + ds.child( path: "dob").getValue();
                String phone = "" + ds.child( path: "phone").getValue();
                String photoUrl = ds.child( path: "image").getValue().toString();
                full_name.setText(name);
                mail.setText(email):
                birthday.setText(Dob):
                sex.setText(qender);
                mobile.setText(phone);
                try {
                    Picasso.get().load(photoUrl).into(profile_pic);
                catch (Exception e){
                    Picasso.get().load(R.drawable.ic_default_img).into(profile_pic);
```

Figure 4.2.2.1 Code To Retrieve Profile Information.

Figure 4.2.2.1 is the code to retrieve all the profile information such as name, email, gender, date of birth, phone and profile picture that store in user account from firebase database. The setText code is to set the data to the text view that display to user, profile picture was loaded by using Picasso. When user click on update profile information button, system will forward user to update page, user will enter their profile information and update to firebase. Figure 4.2.2.2 is the code that put user profile information into HashMap and figure 4.2.2.3 is the code to update and store the data.

```
private void UpdateProfileInfo(FirebaseUser firebaseUser){
    radioGroupUpdateGender = findViewById(R.id.RadioGroupUpdateGender);
   int radioButtonID = radioGroupUpdateGender.getCheckedRadioButtonId();
   GenderSelected = findViewById(radioButtonID);
   textName = editTextUpdateName.getText().toString().trim();
   textPhone = editTextUpdatePhone.getText().toString().trim();
   textGender = GenderSelected.getText().toString().trim();
   textDob = editTextUpdateDob.getText().toString().trim();
   FirebaseUser user1 = firebaseAuth.getCurrentUser();
   String uid = user1.getUid();
   String email = user1.getEmail();
   FirebaseDatabase database = FirebaseDatabase.getInstance();
    //path to store data
   DatabaseReference reference = database.getReference( path: "Users");
   HashMap<Object, String> hashMap = new HashMap<>();
   hashMap.put("uid", uid);
   hashMap.put("email",email);
   hashMap.put("name",textName);
   hashMap.put("phone",textPhone);
   hashMap.put("dob",textDob);
   hashMap.put("gender",textGender);
   hashMap.put("image","");
```

Figure 4.2.2.2 Put Data into HashMap

```
// put data in databasewithout hashmap
reference.child(vid).setValue(hashMap).addOnCompleteListener(new OnCompleteListener<Void>() {
```

Figure 4.2.2.3 store data into firebase database

When user click on choose your picture button, system will forward to their device storage, user can pick an image from their device storage and upload to firebase database as their profile picture.

```
private String getFileExtension(Uri uri){
    ContentResolver cR = getContentResolver();
    MimeTypeMap mime = MimeTypeMap.getSingleton();
    return mime.getExtensionFromMimeType(cR.getType(uri));
1 usage
private void openFileChooser(){
    Intent intent = new Intent(Intent.ACTION_GET_CONTENT);
    intent.setType("image/*");
    Intent chooser = Intent.createChooser(intent, title: "Select Image"):
    startActivityForResult(chooser, PICK_IMAGE_REQUEST);
@Override
protected void onActivityResult(int requestCode, int resultCode, @Nullable Intent data) {
    super.onActivityResult(requestCode, resultCode, data);
    if (requestCode == PICK_IMAGE_REQUEST && resultCode == RESULT_OK && data.getData() != null){
        uri = data.getData():
        upload_pic.setImageURI(uri);
```

Figure 4.2.2.3 Code to Open Device Storage and Pick Image.

Figure 4.2.2.4 show the code to open device storage and pick an image then put into file extension. Function openFileChooser() is to forward user to their device storage. Function onActivityResult is set the image that picked by user into uri, function getFileExtension is to get the file extension from the uri. The file extension is upload and store in firebase storage.

### 4.2.3 Object Recognition Module

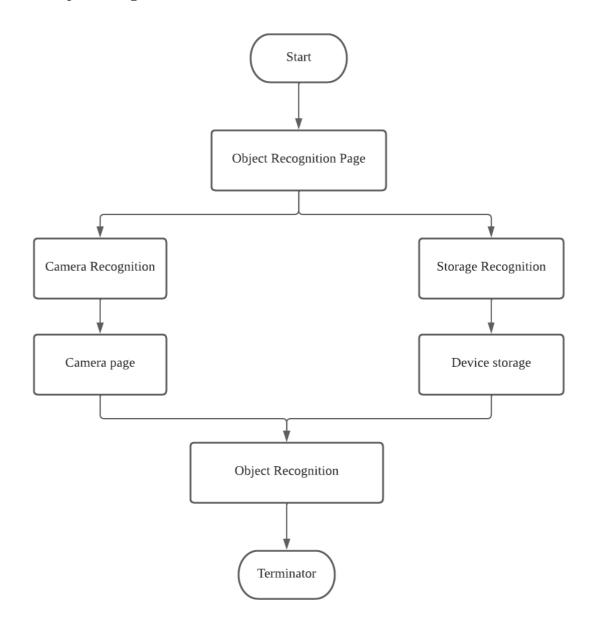

Figure 4.2.3 Flowchart of Object Recognition Module

Figure 4.2.3 shows the flowchart of object recognition module. In this module, user can select to recognize object by clicking on camera button or storage button. When camera button is clicked, system will forward user to device camera .When user point their camera to the object and that object is able to recognize by the system, an AR frame that display the name of object will bounded the object in camera. If user click on storage button, system will forward user to a page, user can pick an image from device storage to recognize the object. When user click on select an image button, user can pick an image, the image will pass to the system, if the object in the image can recognize by system, a frame with object name will add into the picture and display to user.

```
// assetmanager provide access to application asset that contain model and labelmap
2 usages

objectDetecterClass(AssetManager assetManager, String modelPath, String labelPath, int inputSize) throws IOException {
    INPUT_SIZE=inputSize;
    //define gpu and thread
    Interpreter.Options options=new Interpreter.Options();
    gpuDelegate=new GpuDelegate();
    options.addDelegate(gpuDelegate);
    options.setNumThreads(4);
    // load model and labelmap
    interpreter=new Interpreter(loadModelFile(assetManager,modelPath),options);
    labelList=loadLabelList(assetManager,labelPath);
```

Figure 4.2.3.1 Define Object Detector Code

Figure 4.2.3.1 is the code to define a class foe object detection using a deep learning model, Variable gpuDelegate is created and added inyo option.addDelegate, number of thread is set into 4. Interpreter is created and load the model by calling loadModelFile. Labelmap was loaded into label list. Figure 4.2.3.2 is the function code that used to load model and labelmap from asset folder.LoadModelFile function load the model and loadLabelList load the label map and store in label list.

```
private List<String> loadLabelList(AssetManager assetManager, String labelPath) throws IOException {
    // load the label from labelmap and save into array list//
    List<String> labelList=new ArrayList<>();
    BufferedReader reader=new BufferedReader(new InputStreamReader(assetManager.open(labelPath)));
    String line;
    while ((line = reader.readLine())!=null){
        labelList.add(<u>line</u>);
    reader.close();
    return labelList;
// load mechine learning model file that store in asset folder
1 usage
private ByteBuffer loadModelFile(AssetManager assetManager, String modelPath) throws IOException {
    AssetFileDescriptor fileDescriptor = assetManager.openFd(modelPath);
    FileInputStream inputStream=new FileInputStream(fileDescriptor.getFileDescriptor());
    FileChannel fileChannel = inputStream.getChannel();
    long startOffset =fileDescriptor.getStartOffset();
    long declaredLength=fileDescriptor.getDeclaredLength();
    return fileChannel.map(FileChannel.MapMode.READ_ONLY, startOffset, declaredLength);
```

Figure 4.2.3.2 Load Model and Label Map Function

```
// convert image into bitmap and scale into input size of the model
Bitmap bitmap = null;
bitmap=Bitmap.createBitmap(rotated_mat_image.cols(),rotated_mat_image.rows(),Bitmap.Config.ARGB_8888);
Utils.matToBitmap(rotated_mat_image,bitmap);
height=bitmap.getHeight();
width=bitmap.getHeight();
Bitmap scaledBitmap=Bitmap.createScaledBitmap(bitmap,INPUT_SIZE,INPUT_SIZE, filter false);
```

Figure 4.2.3.3 Function Convert Image into Bitmap

Figure 4.2.3.3 is the function to convert the image of camera into bitmap and scale into input size of the model. Figure 4.2.3.4 is the code to convert bitmap into byte buffer. This step is important due to the input to model must be a byte buffer object

```
// this is important because input to the model must be a ByteBuffer object.
ByteBuffer byteBuffer=convertBitmapToByteBuffer(scaledBitmap);
Object[] input=new Object[1];
input[0]=byteBuffer;
Map<Integer,Object> output_map=new TreeMap<>();
```

Figure 4.2.3.4 Convert Bitmap into Byte Buffer

```
//predict the object and get the output from model and put a frame on the image
interpreter.runForMultipleInputsOutputs(input,output_map);
Object value=output_map.get(0);
Object Object_class=output_map.get(1);
Object score=output_map.get(2);
```

#### Figure 4.2.3.5 Predict the Object

Figure 4.2.3.5 is the code to predict the object from input byte buffer. Figure 4.2.3.6 is the code to put a frame to bound the object, display the predict result on frame and display the percentage of prediction on the frame that put-on object.

```
// calculate the percentage of prediction
int confidence_percent = (int) (score_value * 100);
// construct the label text with the class name and the percentage of prediction
String label_text = labelList.get((int) class_value) + " (" + confidence_percent + "%)";
// put a rectangle frame on the object
Imgproc.rectangle(rotated_mat_image,new Point(left,top),new Point(right,bottom),new Scalar(0, 255, 0, 255), thickness 2);
// Write the label text to the bounding box
Imgproc.putText(rotated_mat_image, label_text, new Point(left, top), fontFace: 3, fontScale: 1, new Scalar(255, 0, 0, 255), thickness: 2);
// Write the name of the object to the bounding box
Imgproc.putText(rotated_mat_image, labelList.get((int) class_value),new Point(left,top), fontFace: 3, fontScale: 1,new Scalar(255, 0, 0, 255), thickness: 2);
```

Figure 4.2.3.6 Add Frame, Result and Prediction Percentage Code

Figure 4.2.3.7 and figure 4.2.3.8 is the code to initialize the camera activity for camera object recognition by using OpenCV library. Figure 4.2.3.7 is the code to initialize the camera activity, ask for camera permission if the permission is not granted and load the model that used to recognize object. Figure 4.2.3.8 is the code that use OpenCV's CameraBridgeViewBase class to capture frames from a camera and process them using an object detection algorithm.

```
requestWindowFeature(Window.FEATURE_NO_TITLE);
getWindow().addFlags(WindowManager.LayoutParams.FLAG_KEEP_SCREEN_ON);

int MY_PERMISSIONS_REQUEST_CAMERA=0;

// if comera permission is not given it will ask for it on device
if (ContextCompat.checkSelfPermission( context Camera_activity.this, android.Manifest.permission.CAMERA)

== PackageManager.PERMISSION_DENIED){

ActivityCompat.requestPermissions( activity Camera_activity.this, new String[] {Manifest.permission.CAMERA}, MY_PERMISSIONS_REQUEST_CAMERA);
}

setContentView(R.layout.activity_camera);

mOpenCvCameraView=(CameraBridgeViewBase) findViewById(R.id.frame_Surface);
mOpenCvCameraView.setVisibility(SurfaceView.VISIBLE);
mOpenCvCameraView.setCvCameraViewListener(this);
try{

// input size is 300 for this mode1

objectDetectorClass = new objectDetecterClass(getAssets(), modelPath: "ssd_mobilenet.tflite", labelPath: "labelmap.txt", inputSize: 300);
Log.d( lag: "MainActivity", msg: "Model is successfully loaded");
}
```

### Figure 4.2.3.7 Initialize Camera Activity

```
public void onCameraViewStopped() { mRgba.release(); }
public Mat onCameraFrame(CameraBridgeViewBase.CvCameraViewFrame inputFrame){
    mRgba=inputFrame.rgba();
    mGray=inputFrame.gray();
    Mat out = new Mat();
    out=objectDetectorClass.recognizeImage(mRgba);
    return out;
}
```

Figure 4.2.3.8 Capture Frame From Camera.

#### 4.2.4 Home Module

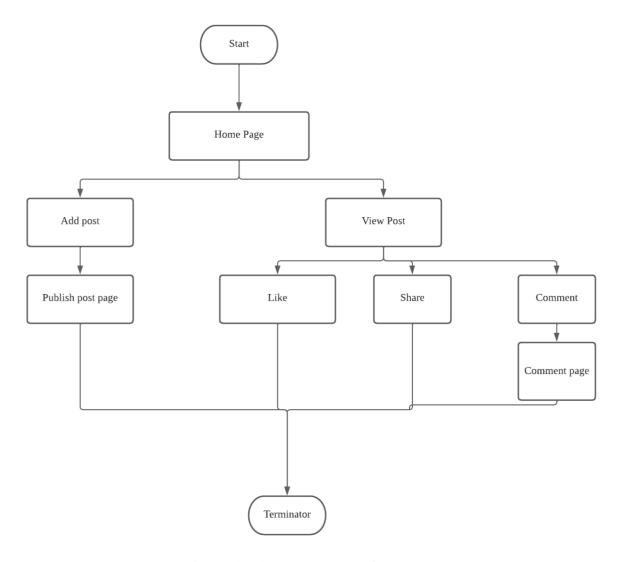

Figure 4.2.4 Home Module flowchart

Figure 4.2.3 is the flowchart of home module. In this module, once user click on the home button, system will forward user to home page that will display the post that published by another user. User can interact with the published post by clicking on the like, comment and share button below the post. When user click on like button, the like number of post will be updated. User can cancel their like by click on the like button again. If user click on the comment button, system will forward user to comment page, user can view the comment of other user and leave a comment on that post. Once the send button was clicked, the comment will upload to firebase database and display on comment page. When user click on share button, a window will be alert, user can select the social media method to share the content of post. Besides, user can publish their own post by click the plus button on header of home page. Once user click on upload, the post will updated to database and display on home page.

Figure 4.2.4.1 Load Post Function

Figure 4.23.1 is the function to load the published post into home page. Model Post is a java class that contain constructor and getter, setter to retrieve the data. The post data will store into post list. Adapterpost is the java class to get the post.

```
holder.Likebtn.setOnClickListener(new View.OnClickListener() {
   @Override
   public void onClick(View v) {
       Toast.makeText(v.getContext(), text: "Like", Toast.LENGTH_SHORT).show();
       int pLikes = Integer.parseInt(postList.get(holder.getAdapterPosition()).getpLikes());
       mProcessLike = true;
        String postIde = postList.qet(holder.qetAdapterPosition()).qetpId();
        likeRef.addValueEventListener(new ValueEventListener() {
            public void onDataChange(@NonNull DataSnapshot snapshot) {
                if (mProcessLike){
                    if (snapshot.child(postIde).hasChild(myUid)){
                        postsRef.child(postIde).child( pathString: "pLikes").setValue(""+ (pLikes-1));
                        likeRef.child(postIde).child(myUid).removeValue();
                        mProcessLike = false:
                    else {
                        postsRef.child(postIde).child( pathString: "pLikes").setValue(""+ (pLikes+1));
                        likeRef.child(postIde).child(myUid).setValue("Liked");
                        mProcessLike = false:
```

Figure 4.2.4.2 Like Post Code

Figure 4.2.3.2 is the code of like button onclick listener. Once like button is clicked, system will update the plikes variable to database, variable plikes is the total numbers of user who like the post.

```
else {
    Bitmap bitmap = bitmapDrawable.getBitmap();
   File imageFolder = new File(v.getContext().getCacheDir(), child: "images");
       imageFolder.<mark>mkdirs</mark>();
        File file = new File(imageFolder, child: "share_image.png");
        FileOutputStream stream = new FileOutputStream(file);
        bitmap.compress(Bitmap.CompressFormat.PNG, quality: 90, stream);
        stream.close();
        Uri uri = FileProvider.getUriForFile(v.getContext(), authority: "com.example.fyp2",file);
        v.getContext().grantUriPermission( toPackage: "com.example.fyp2", uri, Intent.FLAG_GRANT_READ_URI_PERMISS
        String shareBody = pTitle+ "\n" + pDescr;
        Intent sIntent = new Intent(Intent.ACTION_SEND);
        sIntent.setClipData(ClipData.newRawUri( label: "", uri));
        sIntent.putExtra(Intent.EXTRA_STREAM,uri);
        sIntent.putExtra(Intent.EXTRA_TEXT, shareBody);
        sIntent.putExtra(Intent.EXTRA_SUBJECT, value: "Subject Here");
        sIntent.setFlags(Intent.FLAG_ACTIVITY_NEW_TASK);
        sIntent.setType("image/*");
        v.getContext().startActivity(Intent.createChooser(sIntent, title: "Share via"));
   } catch (Exception e) {
        Toast.makeText(v.getContext(), text ""+e.getMessage(),Toast.LENGTH_SHORT).show();
```

Figure 4.2.4.3 Share Post Code

Figure 4.2.3.3 is the code to share the post by sharing the image and text that contain title and description of the post. Figure 4.2.3.4 is the code to load the comment from database.

**Figure 4.2.4.4 Load Comment Function** 

ModelComment is the java class that contain constructor, getter and setter that used to modify the comment data, comment is added into comment list and a adapter is used to display the comment in comment list.

```
else {
   HashMap<Object, String> hashMap = new HashMap<>();
   hashMap.put("uid",uid);
   hashMap.put("uEmail",email);
   hashMap.put("uName", name);
    hashMap.put("uDp",dp);
    hashMap.put("pLikes", String.valueOf(like));
    hash \texttt{Map.put("pComments"}, \ \texttt{String.} \textit{valueOf(comment))};
    hashMap.put("pId",timestamp);
    hashMap.put("pDescr",description);
    hashMap.put("pTitle",tittle);
    hashMap.put("pImage", "noImage");
    hashMap.put("pTime",timestamp);
    DatabaseReference ref = FirebaseDatabase.getInstance().getReference( path: "Posts");
    ref.child(timestamp).setValue(hashMap)
            .addOnSuccessListener(new OnSuccessListener<Void>() {
                @Override
                public void onSuccess(Void unused) {
                    pd.dismiss();
                    Toast.makeText( context addPost.this, text "Post published", Toast.LENGTH_SHORT).show();
                    titleEt.setText("");
                    descriptionEt.setText("");
                    imageIv.setImageURI(null);
                    image_rui = null;
```

Figure 4.2.4.5 Publish Post Code

Figure 4.2.3.5 is the code that used to publish post to database. All the data of a post is put into HashMap, HashMap is upload to firebase database by using setValue function of firebase database.

#### **4.2.5 Catalog Module**

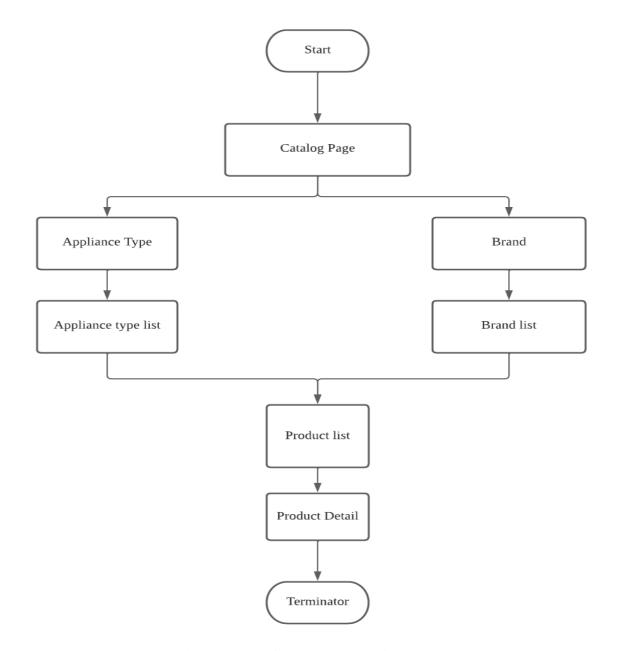

Figure 4.2.5 Catalog module flowchart

Figure 4.2.5 is the flowchart of catalog module. When user click on catalog button on bottom navigation bar, system will forward the user to catalog page, in that page, there will have two buttons for user to select, one is appliance type, another is brand button. When user select appliance type button, system will return a list of product type for user, when user click on the appliance type, a list of product categories by appliance type will show to user. If user want to find more information, they can click on the product in list, system will forward user to product details page that display product information. Same process will be conducted when user click on brand button, a brand list is return, user can click to search product info.

# **CHAPTER 5**

## SYSTEM IMPLEMENTATION

In this chapter, the software setup, hardware setup, system setting and configuration, system operation with screenshot and concluding remarks for this project will be presented.

#### 5.1 Hardware Setup

Hardware that set up and used to develop this project is a laptop and a mobile phone, laptop is used for coding while mobile phone is used to test the output. Table 5.1.1 is the specification of laptop and table 5.1.2 is the specification of mobile phone.

| System Type      | 64-bit Operating System                           |  |
|------------------|---------------------------------------------------|--|
| Operating System | Windows 10 Home Single Language                   |  |
| Processor        | Intel(R) Core(TM) i5-8265U CPU @ 1.60GHz 1.80 GHz |  |
| Memory           | 8GB RAM                                           |  |
| Storage          | 512 GB Solid State Drive                          |  |

**Table 5.1.1 Laptop Specification** 

| Model     | JNY-LX2                                     |
|-----------|---------------------------------------------|
| Camera    | 8000 x 6000pixels,1080 x 2310 pixels,24bits |
| Processor | Huawei Kirin 810                            |
| Display   | Resolution 2310 x 1080                      |
| RAM       | 8GB                                         |
| Storage   | 128GB                                       |
| Software  | EMUI 12                                     |

**Table 5.1.2 Mobile Phone Specification** 

# **5.2** Software Setup

The software that set up and used to develop this project as shown in Table 5.2 below.

| Software/ Development tools                              | Used                                                                                                    |
|----------------------------------------------------------|----------------------------------------------------------------------------------------------------|
| Android Studio                                           | Used to provide a rich application framework that can allow user to build innovative application for mobile devices in Java language environment.                              |
| Java Language  Java                                      | A programming language that is used to develop software and writing script for the AR object reocgnition app in Android App Development.                                       |
| Firebase - Realtime Database & Cloud Firestore  Firebase | A cloud-hosted database that used data synchronization - every time data changes, any connected device receives that update within milliseconds Used to store users, and post. |
| OpenCv OpenCV                                            | a library of programming functions mainly aimed at real-time computer vision tasks.  Used to get camera frame as input into model                                              |
| TensorFlow Lite  TensorFlow                              | an open-source software library for machine learning and artificial intelligence developed by Google. Used TensorFlow API to recognized an object                              |

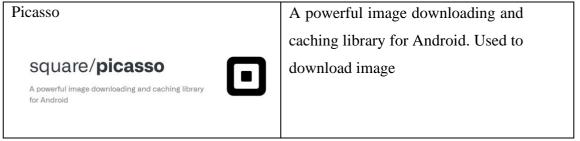

Table 5.2 Software Set Up.

#### 5.3 Setting and Configuration

#### 5.3.1 OpenCV Library

OpenCV is used to do Feature Detection and Matching in object recognition process. To use OpenCV, OpenCV library had to import into Android Studio. An OpenCV module is download from OpenCV official website and import as new module in Android studio. Figure 5.3.1.1 shows the module that impoet into Android Studio

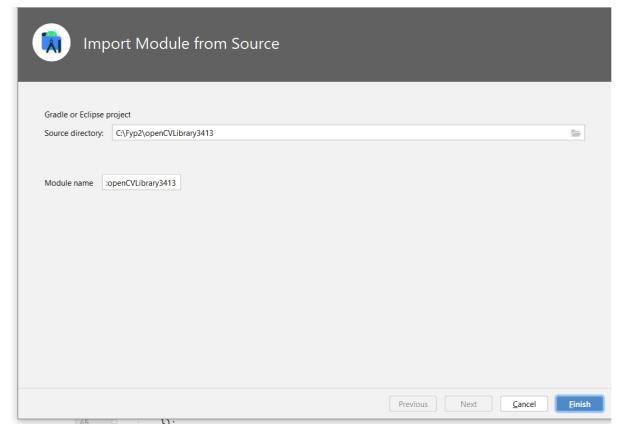

Figure 5.3.1.1 Import OpenCV Module

#### 5.3.2 TensorFlow Lite

To use TensorFlow Lite in Android studio, several of dependencies had to download and implement into the Gradle file of project. Figure 5.3.2 is the dependencies that download and implement to use TensorFlow Lite

```
implementation 'org.tensorflow:tensorflow-lite:2.5.0'
implementation 'org.tensorflow:tensorflow-lite-metadata:0.1.0-rc1'
implementation 'org.tensorflow:tensorflow-lite-gpu:2.2.0'
implementation 'org.tensorflow:tensorflow-lite-support:0.1.0'
implementation 'org.tensorflow:tensorflow-lite-task-vision:0.1.0'
implementation 'org.tensorflow:tensorflow-lite-task-text:0.1.0'
```

Figure 5.3.2.1 TensorFlow Lite Dependencies

In Gradle file several code had to add to use Tensorflow. Figure 5.3.2.2 is the code that add to Gradle file. "aaptOptions { noCompress "tflite" noCompress "lite" } " This configuration tells the Android Asset Packaging Tool (AAPT) not to compress files with the extensions "tflite" and "lite". "buildFeatures { mlModelBinding true } "This configuration enables the Model Binding feature of Android's Gradle plugin.

```
aaptOptions {
    noCompress "tflite"
    noCompress "lite"
}
buildFeatures {
    mlModelBinding true
}
```

Figure 5.3.2.2 TensorFlow Lite Configuration

#### **5.4 System Operation**

First, when user enter the application, main page will show to user. As shown in figure 5.4.1, there are two buttons in main page which are register button and login button. If user yet have an account, they will click on register button to register an account. If they already had an account, they would click on login button. In register page that shown in figure 5.4.1, user need to enter an email address and their password to register an account

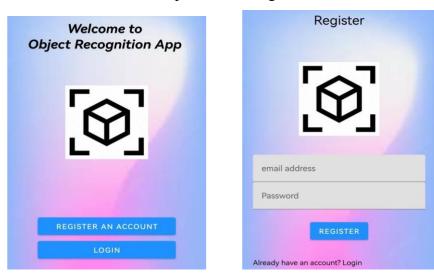

Figure 5.4.1 Main page and Register Page

After register an account, user can login into account in login page that shown in figure 5.4.2, If user forgot their account password and wish to reset or recover their password, they can click on the forgot password? word, system will promp a window as shown in figure 5.4.2 and ask user to key in an email address, a recover password email will send to the email address that key in by user.

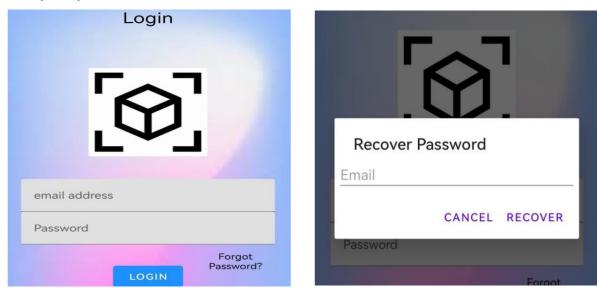

Figure 5.4.2 Login Page and Recover Password Window

Bachelor of Information Technology (Honours) Communications and Networking Faculty of Information and Communication Technology (Kampar Campus), UTAR

Figure 5.4.3 shows the error message when user input invalid format of email address and account password when register or login an account

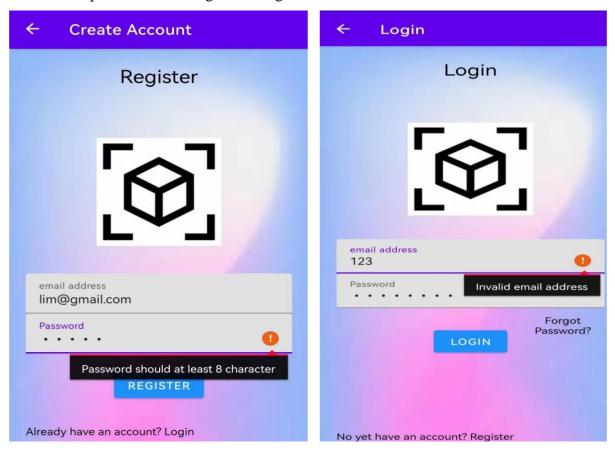

Figure 5.4.3 Error Message On Invalid Input Format

After user login to their account successfully, profile page will show to user, Profile information such as name, date of birth, email, gender and phone number. By default, profile information only display regietered email of the account as shown in figure 5.4.4, others information need to update by user by clicking update profile button. After user update the information, profile page will display the data updated by user as shown as figure 5.4.4

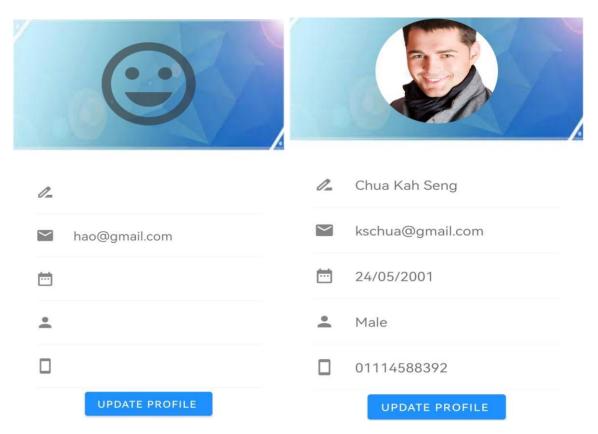

Figure 5.4.4 Profile Page Before and After Update

When user click on update profile button, system will forward user to information update page, user can key in their profile information into the input text and click on update to update profile information as shown as figure 5.4.5. User will able to update their profile picture by click on change profile picture button, user will see a change picture page that allow user to pick an image from device storage by clicking on choose yout picture button and click update button to upload the picture.

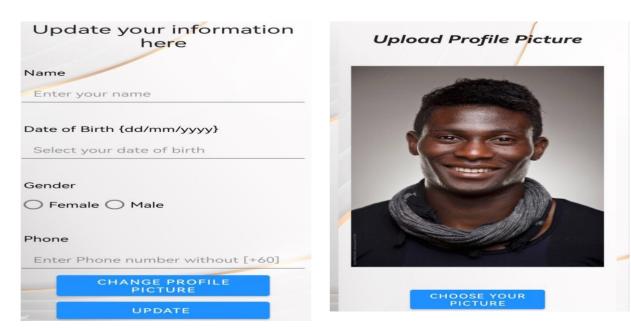

Figure 5.4.5 Update Profile Information and Picture Page

After user click on the object recognition button on bottom navigation bar, user able to see object recognition page as shown as figure 5.4.6 that provide two method for user to recognize the object which are using device camera or using an image. The result of clicking on camera or storage button is shown as figure 5.4.6, when user point their camera to a object, an AR frame will surround the object and display the name og object and percentage of prediction on AR frame.

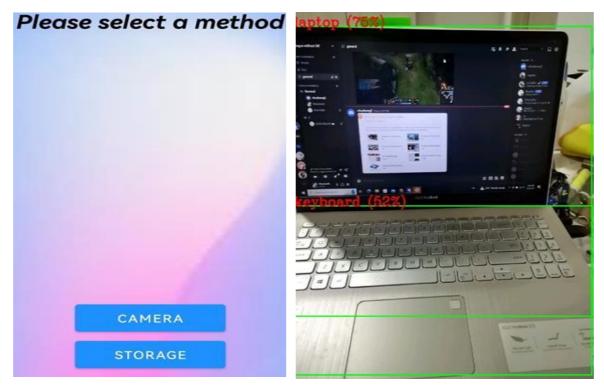

Figure 5.4.6 Camera Object Recognition Page

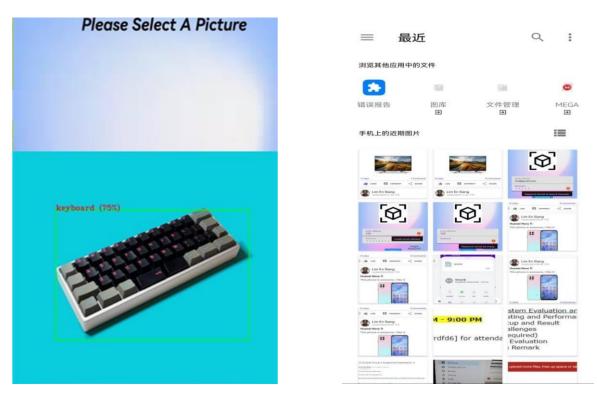

Figure 5.4.7 Image recognition page

Figure 5.4.7 shows the object recognition page that allow user pick an image from their device storage and send to system recognize the object in the image.

When user click on Home button, community module will show to user.In Home page, user are able to see the post that publish by themselves or other user that had an account in this application.As shown as figure 5.4.8, the post published by other user is display in home page.User can interact with the post by like the post, leave a comment under the post or share the post.When the like button is clicked, the like image will turn into blue color and the like count will add one.When user click on comment button, user will forward to comment page as shown in figure 5.4.8, user can leave the comment under the post by upload the comment to database by clicking thes end button

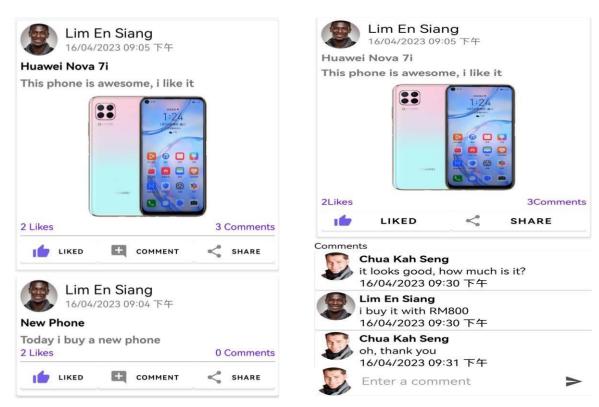

Figure 5.4.8 Home Page and Comment Page

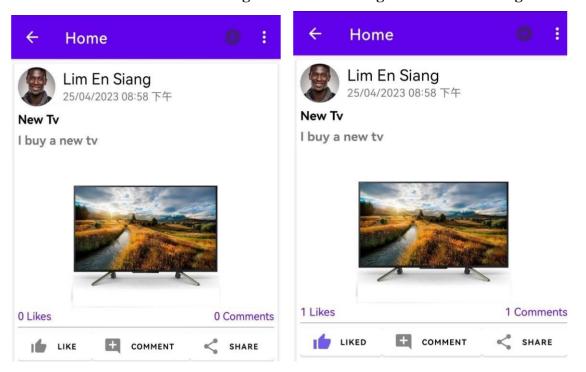

Figure 5.4.9 Change of Like Button, Like Counts and Comment Counts

Figure 5.4.9 shows the like button change before and after like button was clicked, the like counts will also change after user click on like button and the change of comment counts when someone leave a comment under the post. Figure 5.4.10 shows the share path page when user click on share button to share the post.

Bachelor of Information Technology (Honours) Communications and Networking Faculty of Information and Communication Technology (Kampar Campus), UTAR

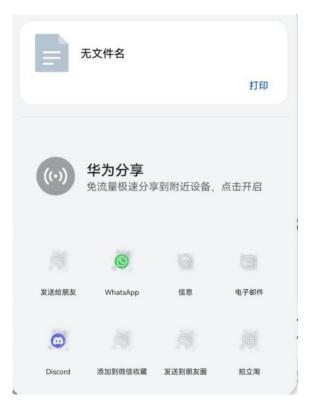

Figure 5.4.10 Share Path

Besides, user are able to publish their own post by clicking the plus icon on top of the Home page. User will forward to addpost page as shown as figure 5.4.11, user can enter message to title and discription of the post. User can select to publish a post with image or without image. If user wish to publish a post with image, user can click on select image item button, then user can pick an image in device storage. Finally, click on upload button to publish the post.

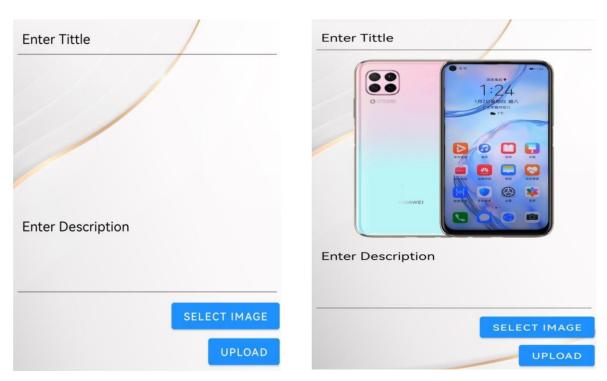

Figure 5.4.11 Publish Post Page With Image And Without Image

When user click on catalog button, system will forward user to catalog page as shown as figure 5.4.12, there are two button in catalog page which are appliance type button and brand button. A appliance type list or brand list as shown as figure 5.4.12 will display to user base on the button clicked by user

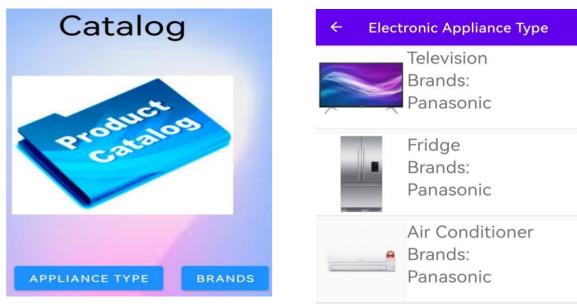

Figure 5.4.12 Catalog Page and Appliance Type List Page

After click on the card view in appliance type list or brand list, a product list as shown as figure 5.4.13 will show to user. If user wish to have more information about the product, user can click on the product in product list, system will forward user to product detail page as shown as figure 5.4.9 that display more information about the product.

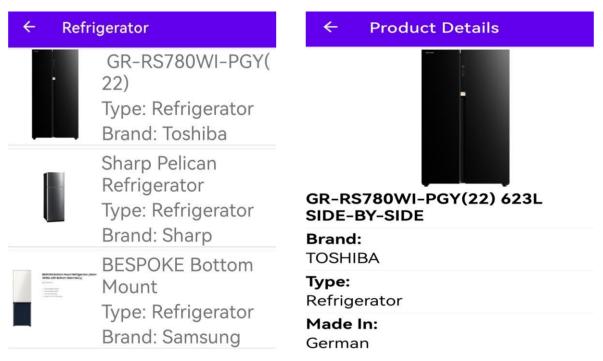

Figure 5.4.13 Product List page and Product Detail Page

Lastly, when user click on info button, the info page as shown as figure 5.4.1 will display some application info and developer comment to the user.

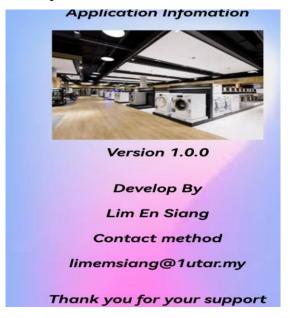

Figure 5.4.14 Info Page

#### **5.5 Conclusion Remark**

As a concluding remark, the hardware that have been used to develop this project is a Asus's laptop with a Windows 10 Home Single Language and 64-bit Operating System. A mobile phone with model JNY-LX2 and processor Huawei Kirin 810 is used to develop and perform testing on the project. This AR object recognition application is developed by using Android Studio and use Firebase as database of the application. Android Studio with Java programming language has been used to develop software and writing script for the AR object recognition application. All the data are stored in Firebase Realtime Database and all the image is stored in Firebase Storage. Object recognition process in this AR object recognition application is done by OpenCV and TensorFlow Lite.

To do object recognition process in a mobile phone, the project had to import OpenCV library as a module into Android Studio. The function that stored in OpenCV library is used in this project. To recognize an object, some TensorFlow Lite Dependencies had to download and added into the project, beside adding the dependencies, come setting had to configured in project Gradle file.

Finally, system operation of this application had been covered in this chapter. In this application, user had to register and login into their account before they can access to the service of the application. There are 4 services provided in this application which are profile module, object recognition module, community or home module and Catalog module. In this application, user can recognize an object by using device camera or an image, publish their own post to share user experience, interact with others post by like, comment and share the post, edit and change their profile information and lastly search for electronic appliance information that stored in application and categorized by appliance type and brand. In short, this AR object recognition project provide a platform for user recognize an object, share user experience and searching for information that stored in this application.

## **Chapter 6**

## **System Evaluation and Discussion**

In this chapter, system testing and performance metrics, project challenges, objective evaluation and concluding remark for this project will be presented.

## **6.1 System Testing and Performance Metrics**

| Test | Test Description           | Test Data           | Expected Result        | Actual Result                | Pass/Fail |
|------|----------------------------|---------------------|------------------------|------------------------------|-----------|
| Case |                            |                     |                        |                              |           |
| 1.   | Enter valid email address, | Email:              | Account should be      | Account created successful   | Pass      |
|      | 8 characters of password,  | limemsiang@1utar.my | created                |                              |           |
|      | register button is pressed | Password:           |                        |                              |           |
|      |                            | ensiang0            |                        |                              |           |
| 2.   | Enter invalid email        | Email:              | Failed to create       | An error message "Invalid    | Pass      |
|      | address, 8 characters      | Limemsiang.com      | account, error message | email address "displayed     |           |
|      | password, register button  | Password:           | displayed              |                              |           |
|      | is pressed                 | ensiang0            |                        |                              |           |
| 3.   | Enter valid email, 7-      | Email:              | Failed to create       | An error message "Password   | Pass      |
|      | character password,        | limemsiang@1utar.my | account, error message | should at least 8 "character |           |
|      | register button is pressed | Password:           | displayed              | "displayed                   |           |

Bachelor of Information Technology (Honours) Communications and Networking Faculty of Information and Communication Technology (Kampar Campus), UTAR

|    |                            | ensiang |                        |                              |      |
|----|----------------------------|---------|------------------------|------------------------------|------|
| 4. | Enter empty Data, register | none    | Failed to create       | Error message "Email address | Pass |
|    | button is pressed          |         | account, error message | cannot be empty "and         |      |
|    |                            |         | displayed              | "Password cannot be empty    |      |
|    |                            |         |                        | "displayed                   |      |

**Table 6.1.1 Verification Plan for Register Function** 

| Test | Test Description            | Test Data           | Expected Result        | Actual Result                     | Pass/Fail |
|------|-----------------------------|---------------------|------------------------|-----------------------------------|-----------|
| Case |                             |                     |                        |                                   |           |
| 1.   | Enter registered email      | Email:              | Successful login into  | Login into account                | Pass      |
|      | address, correct password,  | limemsiang@1utar.my | account                | successfully, profile page is     |           |
|      | login button is pressed     | Password:           |                        | displayed                         |           |
|      |                             | ensiang0            |                        |                                   |           |
| 2.   | Enter registered email      | Email:              | Failed to login into   | Fail to login into account, error | Pass      |
|      | address, wrong password,    | Limemsiang.com      | account, error message | message" Authentication fail"     |           |
|      | login button is pressed     | Password:           | displayed              | displayed                         |           |
|      |                             | ensiang0555         |                        |                                   |           |
| 3.   | Enter unregistered, correct | Email:              | Failed to login into   | Fail to login into account, error | Pass      |
|      | password, login button is   | limemsiang@1utar.my | account, error message | message "Authentication fail"     |           |
|      | pressed                     | Password:           | displayed              | displayed                         |           |

Bachelor of Information Technology (Honours) Communications and Networking Faculty of Information and Communication Technology (Kampar Campus), UTAR

|    |                            | ensiang |                        |                              |      |
|----|----------------------------|---------|------------------------|------------------------------|------|
| 4. | Enter empty Data, register | none    | Failed to login into   | Error message "Email address | Pass |
|    | button is pressed          |         | account, error message | cannot be empty "and         |      |
|    |                            |         | displayed              | "Password cannot be empty    |      |
|    |                            |         |                        | "displayed                   |      |

## **Table 6.1.2 Verification Plan for Login Function**

| Test | Test Description             | Test Data           | Expected Result         | Actual Result                   | Pass/Fail |
|------|------------------------------|---------------------|-------------------------|---------------------------------|-----------|
| Case |                              |                     |                         |                                 |           |
| 1.   | Forgot Password? is          | Email:              | Successful send an      | Email sent to the email address | Pass      |
|      | pressed, enter a valid email | limemsiang@1utar.my | email                   | that entered, a message "email  |           |
|      | address, recover button is   |                     |                         | sent" displayed                 |           |
|      | pressed                      |                     |                         |                                 |           |
| 2.   | Forgot Password? is          | Email:              | Failed to send an email | Fail to send a recover email,   | Pass      |
|      | pressed, enter an invalid    | Limemsiang.com      |                         | error message displayed         |           |
|      | email address, recover       |                     |                         |                                 |           |
|      | button is pressed            |                     |                         |                                 |           |
| 3.   | Forgot Password? is          | none                | Failed to send an email | Fail to send a recover email,   | Pass      |
|      | pressed, enter empty email   |                     |                         | error message displayed         |           |

| address, recover button is |  |  |
|----------------------------|--|--|
| pressed                    |  |  |

**Table 6.1.3 Verification Plan for Recover Password Function** 

| Test | Test Description           | Test Data                 | Expected Result        | Actual Result                  | Pass/Fail |
|------|----------------------------|---------------------------|------------------------|--------------------------------|-----------|
| Case |                            |                           |                        |                                |           |
| 1.   | Enter name, date of birth, | Name: Lim En Siang        | Update Profile         | Update information successful, | Pass      |
|      | gender and phone with      | Date of birth: 25/05/2001 | information successful | return to login page,          |           |
|      | correct format             | Gender: Male              |                        | information display on profile |           |
|      |                            | Phone: 011-10636822       |                        | correctly                      |           |
| 2.   | Enter name, date of birth  | Name: Lim En Siang        | Fail to update profile | error message "invalid date    | Pass      |
|      | with incorrect format,     | Date of birth: 25052001   | information            | format "displayed              |           |
|      | gender, and phone with     | Gender: Male              |                        |                                |           |
|      | correct format             | Phone: 011-10636822       |                        |                                |           |
| 3.   | Enter name, date of birth  | Name: Lim En Siang        | Fail to update profile | error message "invalid date    | Pass      |
|      | with correct format but    | Date of birth: 25/15/2001 | information            | format "displayed              |           |
|      | invalid date, gender, and  | Gender: Male              |                        |                                |           |
|      | phone with correct format  | Phone: 011-10636822       |                        |                                |           |
| 4.   | Enter name, date of birth, | Name: Lim En Siang        | Fail to update profile | error message "invalid phone   | Pass      |
|      | gender with correct format | Date of birth: 25/05/2001 | information            | number format "displayed       |           |

Bachelor of Information Technology (Honours) Communications and Networking Faculty of Information and Communication Technology (Kampar Campus), UTAR

|    | and phone with invalid     | Gender: Male              |                        |                              |      |
|----|----------------------------|---------------------------|------------------------|------------------------------|------|
|    | format                     | Phone: 01110636822        |                        |                              |      |
| 5. | Enter empty name, date of  | Name:                     | Fail to update profile | error message "Name cannot   | Pass |
|    | birth, gender and phone    | Date of birth: 25/15/2001 | information            | be empty "displayed          |      |
|    | with correct format        | Gender: Male              |                        |                              |      |
|    |                            | Phone: 011-10636822       |                        |                              |      |
| 6. | Enter name, empty date of  | Name: Lim En Siang        | Fail to update profile | error message "date of birth | Pass |
|    | birth, gender and phone    | Date of birth:            | information            | cannot be empty "displayed   |      |
|    | with correct format        | Gender: Male              |                        |                              |      |
|    |                            | Phone: 011-10636822       |                        |                              |      |
| 7. | Enter name, date of birth, | Name: Lim En Siang        | Fail to update profile | error message "Gender cannot | Pass |
|    | empty gender and phone     | Date of birth: 25/15/2001 | information            | be empty "displayed          |      |
|    | with correct format        | Gender:                   |                        |                              |      |
|    |                            | Phone: 011-10636822       |                        |                              |      |
| 8. | Enter name, date of birth, | Name: Lim En Siang        | Fail to update profile | error message "Phone cannot  | Pass |
|    | gender with correct format | Date of birth: 25/05/2001 | information            | be empty "displayed          |      |
|    | and empty phone            | Gender: Male              |                        |                              |      |
|    |                            | Phone:                    |                        |                              |      |
| 9. | Enter empty data           | None                      | Fail to update profile | Display error message        | Pass |
|    |                            |                           | information            |                              |      |

**Table 6.1.4 Verification Plan for Update Profile Information Function** 

| Test | Test Description          | Test Data            | Expected Result    | Actual Result               | Pass/Fail |
|------|---------------------------|----------------------|--------------------|-----------------------------|-----------|
| Case |                           |                      |                    |                             |           |
| 1.   | Click on choose your      | An image from device | Upload the picture | Picked image was display on | Pass      |
|      | picture button, select an | storage              | successful         | screen, message "Upload     |           |
|      | image, click on upload    |                      |                    | Successful" is displayed.   |           |
|      | button                    |                      |                    | Profile picture changed     |           |
| 2.   | Did not click on choose   | none                 | Fail to upload the | System does not give any    | Pass      |
|      | your picture button click |                      | picture            | respond                     |           |
|      | on upload button          |                      |                    |                             |           |

## **Table 6.1.5 Verification Plan for Update Profile Picture Function**

| Test | Test Description            | Test Data                | Expected Result          | Actual Result                 | Pass/Fail |
|------|-----------------------------|--------------------------|--------------------------|-------------------------------|-----------|
| Case |                             |                          |                          |                               |           |
| 1.   | Click on camera button,     | Point camera to a laptop | Success recognizes the   | An AR frame with object name  | Pass      |
|      | point the camera to an      |                          | object as laptop         | "Laptop" and prediction       |           |
|      | object                      |                          |                          | percentage appear on device   |           |
|      |                             |                          |                          | camera and bounded the laptop |           |
| 2.   | Click on camera button, do  | none                     | Fail to recognize object | AR frame does not appears on  | Pass      |
|      | not point the camera to any |                          |                          | device camera                 |           |
|      | object                      |                          |                          |                               |           |

| 3. | Click on storage button, | An image of laptop      | Success recognizes the   | Picked image display on        | Pass |
|----|--------------------------|-------------------------|--------------------------|--------------------------------|------|
|    | click on select an image |                         | object as laptop         | screen, a green frame with     |      |
|    | button, select an image  |                         |                          | object name "Laptop" and       |      |
|    | with object              |                         |                          | prediction percentage was draw |      |
|    |                          |                         |                          | on the image                   |      |
| 4. | Click on storage button, | An image without object | Fail to recognize object | Picked image display on        | Pass |
|    | click on select an image |                         |                          | screen, No green frame add on  |      |
|    | button, select an image  |                         |                          | image                          |      |
|    | without an object        |                         |                          |                                |      |

## **Table 6.1.6 Verification Plan for Object Recognition Function**

| Test | Test Description           | Test Data | Expected Result      | Actual Result                   | Pass/Fail |
|------|----------------------------|-----------|----------------------|---------------------------------|-----------|
| Case |                            |           |                      |                                 |           |
| 1.   | Click on like button on a  | none      | Liked the post, like | Like button turn to blue color, | Pass      |
|      | post                       |           | count + 1            | text like change to liked, 0    |           |
|      |                            |           |                      | likes become 1 likes            |           |
| 2.   | Click on like button on a  | none      | Cancel the like      | Like button change from black   | Pass      |
|      | post and click like button |           |                      | to blue to black color, 0 likes |           |
|      | again                      |           |                      | become 1 likes and change to 0  |           |
|      |                            |           |                      | likes                           |           |

| 3. | Click on comment button    | none | Enter comment page | System forward user to         | Pass |
|----|----------------------------|------|--------------------|--------------------------------|------|
|    |                            |      |                    | comment page                   |      |
| 4. | Click on share button,     | none | Share the post     | A window pops out and          | Pass |
|    | select on any share methos |      | successfully       | forward to user to share       |      |
|    |                            |      |                    | method application that choose |      |

#### **Table 6.1.7 Verification Plan for Home Function**

| Test | Test Description          | Test Data                  | Expected Result      | Actual Result                   | Pass/Fail |
|------|---------------------------|----------------------------|----------------------|---------------------------------|-----------|
| Case |                           |                            |                      |                                 |           |
| 1.   | Enter a comment and click | Comment: This is a testing | Comment upload       | Comment upload to database      | Pass      |
|      | on send button            | comment                    | successful           | and display on comment page,    |           |
|      |                           |                            |                      | a message "Comment added"       |           |
|      |                           |                            |                      | displayed                       |           |
| 2.   | Enter empty comment and   | none                       | Fail to upload a     | Error message "Empty            | Pass      |
|      | click on send button      |                            | comment              | Comment" is displayed           |           |
| 3.   | Click on like button on a | none                       | Liked the post, like | Like button turn to blue color, | Pass      |
|      | post                      |                            | count + 1            | text like change to liked, 0    |           |
|      |                           |                            |                      | likes become 1 likes            |           |

| 4. | Click on like button on a  | none | Cancel the like | Like button change from black   | Pass |
|----|----------------------------|------|-----------------|---------------------------------|------|
|    | post and click like button |      |                 | to blue to black color, 0 likes |      |
|    | again                      |      |                 | become 1 likes and change to 0  |      |
|    |                            |      |                 | likes                           |      |
| 5. | Click on share button,     | none | Share the post  | A window pops out and           | Pass |
|    | select on any share methos |      | successfully    | forward to user to share        |      |
|    |                            |      |                 | method application that choose  |      |

## **Table 6.1.8 Verification Plan for Comment Function**

| Test | Test Description            | Test Data            | Expected Result        | Actual Result              | Pass/Fail |
|------|-----------------------------|----------------------|------------------------|----------------------------|-----------|
| Case |                             |                      |                        |                            |           |
| 1.   | Enter post title, post      | Title: Test title    | Post upload successful | Post update successful and | Pass      |
|      | description, pick an image, | Description: Test    |                        | displayed on home page     |           |
|      | click on upload button      | description          |                        |                            |           |
|      |                             | Image: a phone image |                        |                            |           |
| 2.   | Enter post title, post      | Title: Test title2   | Post upload successful | Post update successful and | Pass      |
|      | description, did not enter  | Description: Test    |                        | displayed on home page     |           |
|      | an image, click on upload   | description2         |                        |                            |           |
|      | button                      | Image: none          |                        |                            |           |

| 3. | Enter post description,      | Title: none          | Fail to upload the post | Error message "Post title is    | Pass |
|----|------------------------------|----------------------|-------------------------|---------------------------------|------|
|    | empty post title, pick an    | Description: Test    |                         | empty" displayed                |      |
|    | image, click on upload       | description3         |                         |                                 |      |
|    | button                       | Image: a phone image |                         |                                 |      |
| 4. | Enter post title, empty post | Title: Test title3   | Fail to upload the post | Error message "Post             | Pass |
|    | description, pick an image,  | Description: none    |                         | description is empty" displayed |      |
|    | click on upload button       | Image: a phone image |                         |                                 |      |
| 5. | Enter post description,      | Title: none          | Fail to upload the post | Error message "Post title is    | Pass |
|    | empty post title, did not    | Description: Test    |                         | empty" displayed                |      |
|    | enter an image, click on     | description3         |                         |                                 |      |
|    | upload button                | Image: none          |                         |                                 |      |
| 6. | Enter post title, empty post | Title: Test title3   | Fail to upload the post | Error message "Post             | Pass |
|    | description, did not enter   | Description: none    |                         | description is empty" displayed |      |
|    | an image, click on upload    | Image: none          |                         |                                 |      |
|    | button                       |                      |                         |                                 |      |

**Table 6.1.9 Verification Plan for Add Post Function** 

| Test | Test Description             | Test Data | Expected Result        | Actual Result                 | Pass/Fail |
|------|------------------------------|-----------|------------------------|-------------------------------|-----------|
| Case |                              |           |                        |                               |           |
| 1.   | Click on appliance type      | none      | Product detail display | An appliance type list        | Pass      |
|      | button, click on appliance   |           | successful             | displayed, a product list     |           |
|      | type card in list, click on  |           |                        | displayed, and product detail |           |
|      | product in list              |           |                        | displayed                     |           |
| 2.   | Click on appliance type      | none      | Product detail display | A brand list displayed, a     | Pass      |
|      | button, click on brand card  |           | successful             | product list displayed, and   |           |
|      | in list, click on product in |           |                        | product detail displayed      |           |
|      | list                         |           |                        |                               |           |

**Table 6.1.10 Verification Plan for Catalog Function** 

#### **6.2 Project Challenges**

During the implementation phase of the AR object recognition mobile application project, several challenges and issues arose. The primary challenge faced was the lack of knowledge and experience in developing the proposed project using the TensorFlow Lite. Object recognition process require OpenCV library to capture camera frame and do prediction, there is some bug or code need to modify to implement OpenCV library into Android Studio.

Other than that, difficulty in object recognition is the most challenging parts in this project. To recognize an object by using camera, function in OpenCV library had to called and used to capture the camera frame as input into the model. Due to lack of knowledge and experience in using OpenCV library, it took several days to learn and modify the code to get suitable input. Besides, using TensorFlow API to recognize an object is a big challenge due to lack of knowledge and experience in machine learning, it is difficult to understand the concept of object recognition in programming language and it took several weeks to learn the knowledge so that the object recognition process can be conducted successfully as the camera image can be converted into suitable input datatype and as an input into model to do prediction then add the frame to the output.

Furthermore, upload and attract data from firebase database is also challenging and time consuming. There are lots of error on code had to try it out and debug to attach and store the data into and from firebase database.

#### **6.3 Objectives Evaluation**

According to project objectives stated in Chapter 1, the project objectives has been successfully achieved as shown below

- 1. Successful develop an AR object recognition mobile application that integrate with augmented reality technology for user to recognize the object by using device camera or an image from device storage.
- 2. Successful develop and provide a social media platform for all the user to share user experience and asking question on certain electronic appliance that the bought or wish to buy.
- 3. Successful develop an information gallery that store different details of electronic appliance for user to do research on product details.

#### **6.4 Concluding Remark**

To perform testing on the function and outcomes of this AR object recognition mobile application, verification for each function and module was written. Each function module was tested based on the data that stated in verification plan. All the module and function were test on possible action performed and input data. The data tested involved valid and invalid data input to ensure that the system can handle all possible scenarios and edge cases. Valid inputs are used to test whether the system can perform the intended function correctly and produce the expected results and invalid inputs are used to test how the system responds to unexpected or erroneous inputs.

On the other hand, the implementation phase of the AR object recognition mobile application project faced several challenges and issues. The lack of knowledge and experience in developing the project using TensorFlow Lite and OpenCV library was the primary challenge. The difficulty in object recognition and using TensorFlow API also presented significant challenges. It required several days of learning and code modification to get suitable input and several weeks to understand the concept of object recognition in programming language. Uploading and retrieving data from the Firebase database also posed significant challenges, and debugging was necessary to store the data successfully. Despite these challenges, the project team persevered and successfully completed the implementation phase of the AR object recognition mobile application project.

The project has successfully achieved its objectives as stated in Chapter 1. The team has successfully developed an AR object recognition mobile application that integrates with augmented reality technology, enabling users to recognize objects using their device's camera or an image from device storage. Additionally, they have provided a social media platform for all users to share their experiences and ask questions about certain electronic appliances they have purchased or wish to buy. Overall, the project has met all of its objectives, and it is expected to have a positive impact on users' experiences when purchasing and using electronic appliances.

As a concluding remark, function and module of the application had been tested and the output is match with the expected outcome, all the function had well performance in handling different type of scenario. Challenge in developing this application had discussed and all the project objectives had achieved.

## CHAPTER 7

#### CONCLUSION AND RECOMMENDATION

In this chapter, conclusion and Recommendation for this project will be presented.

#### 7.1 Conclusion

The integration of real-life experiences with digital technology has reinforced the evolution of modern society to accommodate the advancements in Industry 4.0. Augmented Reality (AR) technology has now reached a level of maturity, and it can overlay computer-generated graphics onto a user's real-world environment, making previously unreal concepts achievable. In the future, self-service shops are likely to become increasingly popular due to the convenience they offer. Customers will be able to browse and purchase products at their own pace without the need for assistance from a sales associate. With the advancement of technology, these self-service shops may also include features such as automated checkouts, interactive displays, and even virtual assistants that can provide personalized recommendations. This trend towards self-service is driven by the desire for efficiency and convenience, and it is expected to continue to shape the retail industry in the years to come.

AR object recognition technology can be used in future self-service shops to enhance the customer experience and streamline the shopping process. With AR object recognition, customers can use their smartphones or other devices to scan items and get instant information about them, such as price, nutritional value, and reviews. This technology can also be used to identify products that are out of stock or to suggest similar items based on the customer's preferences. By incorporating AR object recognition technology into self-service shops, retailers can provide a more personalized and efficient shopping experience for their customers.

The objective of this project is to develop an AR object recognition mobile application that allow users to use their device camera to scan an object and recognize it. Some information such as name of the object will display on AR frame that bounded the object. Other than that, this project wishes to provide a platform to users share their user experience on certain electronic appliance by publishing a post and communicate by using comment function of the post.

In the conclusion, this project proposed an AR object recognition mobile application that can put an AR frame on the object that recognized by application. This application successfully displays information on AR frame of recognized object by scanning the object with device camera. Besides, this application has some sub function such as home module, profile module

and catalog module. Finally, this application has potential contribute to self-service shop that free from staff needed.

#### 7.2 Recommendation

Current version of the application only meets the basic requirements, but there is room for improvement through recommendations and future work. The following list suggests potential areas for improvement in future iterations.

#### 1. Train a custom model that can only recognize different electronic appliance.

Current object recognition model can recognize on different object including electronic appliance, train a custom object recognition model can help the application focus on recognize electronic appliance only.

#### 2. Improve the accuracy of the model.

Improve the accuracy of model by training the model with large amount of dataset can make the application predict the object more accurately.

#### 3. Implement a search bar on catalogue module.

Current catalog module did not provide any search bar to search on product detail, search function can bring more convenience to the user when they search for certain specific product.

#### 4. Add on more function after system recognize the scanned object.

Implement some function such as prompt a window ask user whether to redirect or forward user to product detail page after system successful recognize the scanned object or stay in current page.

#### 5. Display more information on AR frame.

Display more information about object such as brand, price, or some details of the project.

#### **REFERENCES**

- [1] WeighingReview.com. 2021. Bizerba AI-Based Object Recognition in the Self-Service Area | Weighing Review the main source for Weighing Industry News. [online] Available at: <a href="https://www.weighingreview.com/article/ai-based-object-recognition-in-the-self-service-area">https://www.weighingreview.com/article/ai-based-object-recognition-in-the-self-service-area</a> [Accessed 8 February 2023].
- [2] A. Lameira, R. Jesus, and N. Correia, "Real-time object recognition using mobile devices," Proceedings of the 13th International Conference on Human Computer Interaction with Mobile Devices and Services, 2011. [Accessed 8 February 2023].
- [3] T. Y.-H. Chen, L. Ravindranath, S. Deng, P. Bahl, and H. Balakrishnan, "Glimpse," Proceedings of the 13th ACM Conference on Embedded Networked Sensor Systems, 2015. [Accessed 8 February 2023].
- [4] Plantsnap Identify Plants, Trees, Mushrooms With An App. 2022. PlantSnap
   Plant Identifier App, #1 Mobile App for Plant Identification. [online] Available at:
  <a href="https://www.plantsnap.com/">https://www.plantsnap.com/</a> [Accessed 8 February 2023].
- [5] Vivino.com. 2022. Vivino Buy the Right Wine. [online] Available at: <a href="https://www.vivino.com/US/en">https://www.vivino.com/US/en</a> [Accessed 8 February 2023].
- [6] Pinterest. 2022. Pinterest. [online] Available at: <a href="https://www.pinterest.com/">https://www.pinterest.com/</a> [Accessed 8 February 2023].
- [7] "Search what you see," *Google Lens*. [Online]. Available: https://lens.google/howlensworks/. [Accessed: 8 February 2023].
- [8] Yeck, Y., 2022. Agile Software Development. [Accessed 8 February 2023].
- [9] Yeck, Y., 2022. Agile Project Management [Accessed 8 February 2023].
- [10] Mobile Application Performance Testing Guide. 2022. The Architecture of Mobile Applications. [online] Available at: <a href="https://www.softwaretestinghelp.com/mobile-application-performance-testing">https://www.softwaretestinghelp.com/mobile-application-performance-testing</a> [Accessed 8 February 2023].

(Project II)

| Trimester, Year: Y3S3                                      | Study week no.: Week 2                        |
|------------------------------------------------------------|-----------------------------------------------|
| Student Name & ID: Lim En Siang (19AC                      | (B04652)                                      |
| Supervisor: Ts Saw Seow Hui                                |                                               |
| Project Title: THE OBJECT RECOGNIT                         | TION FOR AUGMENTED REALITY                    |
| (AR)                                                       |                                               |
|                                                            |                                               |
| 1. WORK DONE                                               |                                               |
| [Please write the details of the work done in the last for | ortnight.]                                    |
| 1. I had first meeting with my supervisor                  | or, we discussed an overview of this project. |
| 2. Searching for object recognition online                 |                                               |
| 3. Download and configure developmen                       | nt tools.                                     |
|                                                            |                                               |
|                                                            |                                               |
| 2 WORK TO BE DONE                                          |                                               |
| 2. WORK TO BE DONE  1. Code the object recognition funct   | ion                                           |
| 2. Test on the output result                               | 1011.                                         |
|                                                            |                                               |
|                                                            |                                               |
| 3.PROBLEMS ENCOUNTERED                                     |                                               |
| 3.PROBLEMS ENCOUNTERED                                     |                                               |
|                                                            |                                               |
|                                                            |                                               |
| 4 CELEVIAL MATERIAL OF THE PROCE                           | DEGG                                          |
| 4. SELF EVALUATION OF THE PROG                             | RESS                                          |
| Need to speed up the process and start to coo              | le the project.                               |
|                                                            | 1 0                                           |
|                                                            |                                               |
|                                                            |                                               |
|                                                            |                                               |
|                                                            |                                               |
|                                                            |                                               |
|                                                            |                                               |
|                                                            |                                               |

Supervisor's signature

Student's signature

(Project II)

| Trimester, Year: Y3S3                                       | Study week no.: Week 3 |  |  |  |
|-------------------------------------------------------------|------------------------|--|--|--|
| Student Name & ID: Lim En Siang (19ACB04652)                |                        |  |  |  |
| Supervisor: Ts Saw Seow Hui                                 |                        |  |  |  |
| Project Title: THE OBJECT RECOGNITION FOR AUGMENTED REALITY |                        |  |  |  |
| (AR)                                                        |                        |  |  |  |

#### 1. WORK DONE

[Please write the details of the work done in the last fortnight.]

- 1. Implement OpenCV library into Android Studio successfully, OpenCV can function well in Android Studio
- 2. Implement TensorFlow Lite API Successful

#### 2. WORK TO BE DONE

- 1. Get Camera image by using OpenCV.
- 2. Program Function for

#### 3.PROBLEMS ENCOUNTERED

- 1. Encounter some issue to get the camera image by using OpenCV.
- 2. Encounter some issue to get the correct input to model.

#### 4. SELF EVALUATION OF THE PROGRESS

Need to start code others function module of the project.

Supervisor's signature

Student's signature

(Project II)

| Trimester, Year: Y3S3                                       | Study week no.: Week 7 |  |  |  |
|-------------------------------------------------------------|------------------------|--|--|--|
| Student Name & ID: Lim En Siang (19ACB04652)                |                        |  |  |  |
| Supervisor: Ts Saw Seow Hui                                 |                        |  |  |  |
| Project Title: THE OBJECT RECOGNITION FOR AUGMENTED REALITY |                        |  |  |  |
| (AR)                                                        |                        |  |  |  |

#### 1. WORK DONE

[Please write the details of the work done in the last fortnight.]

- 1. Finish program object recognition function
- 2. Successful obtain the input from camera and display the output correctly.

#### 2.WORK TO BE DONE

- 1. Code the post function of home module
- 2. Code for authentication function of the application
- 3. Code the function of profile module

## 3.PROBLEMS ENCOUNTERED

- 1. Encounter some issue to get correct input to model
- 2. Encounter problem on coding object recognition function

#### 4. SELF EVALUATION OF THE PROGRESS

Need to speed up my project progress.

Supervisor's signature

Student's signature

(Project II)

| Trimester, Year: Y3S3                                       | Study week no.: Week 10 |  |  |
|-------------------------------------------------------------|-------------------------|--|--|
| Student Name & ID: Lim En Siang (19ACB04652)                |                         |  |  |
| Supervisor: Ts Saw Seow Hui                                 |                         |  |  |
| Project Title: THE OBJECT RECOGNITION FOR AUGMENTED REALITY |                         |  |  |
| (AR)                                                        |                         |  |  |

#### 1. WORK DONE

[Please write the details of the work done in the last fortnight.]

- 1. Finish code the authentication function of application
- 2. Finish code the function of home module and profile module

#### 2. WORK TO BE DONE

- 1. Code the function of catalog module
- 2. Perform testing again on all the function.
- 3. Adjust user interface of application.

| 3 | .PR(         | RI                            | EMS | <b>ENC</b> | OUN                       | TER | $\mathbf{FD}$ |
|---|--------------|-------------------------------|-----|------------|---------------------------|-----|---------------|
| • | , <i>11/</i> | $J$ $\mathbf{D}$ $\mathbf{L}$ |     |            | $\mathbf{v}_{\mathbf{v}}$ |     | עע            |

### 4. SELF EVALUATION OF THE PROGRESS

Need to do more research on how to use OpenCV and TensorFlow Lite

Supervisor's signature

Student's signature

(Project II)

| Trimester, Year: Y3S3                                | Study week no.: Week 12       |
|------------------------------------------------------|-------------------------------|
| Student Name & ID: Lim En Siang (19                  | ACB04652)                     |
| Supervisor: Ts Saw Seow Hui                          |                               |
| Project Title: THE OBJECT RECOGN                     | NITION FOR AUGMENTED REALITY  |
| (AR)                                                 |                               |
|                                                      |                               |
|                                                      |                               |
| 1. WORK DONE                                         |                               |
| [Please write the details of the work done in the la | ast fortnight.]               |
|                                                      |                               |
| 1. Complete all the programming                      | g process of the application. |
| <ol><li>Complete testing on application</li></ol>    | on output.                    |
|                                                      |                               |
| 2.WORK TO BE DONE                                    |                               |
| 1. Complete full report of pro                       | ject                          |
|                                                      |                               |
|                                                      |                               |
|                                                      |                               |
| 3. PROBLEMS ENCOUNTERED                              |                               |
|                                                      |                               |
|                                                      |                               |
|                                                      |                               |
| 4. SELF EVALUATION OF THE PRO                        | OGRESS                        |
| Had to compete my full report before the             | deadline                      |
|                                                      |                               |
|                                                      |                               |
|                                                      |                               |
|                                                      |                               |
| L                                                    |                               |
|                                                      |                               |

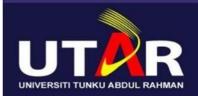

Faculty of Information and Communication Technology

# The object recognition for Augmented Reality(AR)

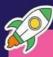

#### Introduction

Object Recognition is the output of machine learning and deep learning algorithm, it allow AI to identify different object in the image.

#### Objective

- Develop a mobile application that can recognize different kinds of object
- Provide a social media platform for user to share user experience
- Provide a application that serve as gallery of different electrical appliance

#### **Project Scope**

- Machine Learning
- Software Development

#### Methodology

- Implement object recognition technique into mobile application by using TensorFlow Lite model
- Applying scrum method of Agile Development to develop a mobile application

#### **Estimated Outcome**

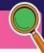

A mobile application that have following function

- A login function that allows users to create a user account and login to their account to access the mobile application
- A function that can recognize different electronic appliance by using camera of the device or by uploading an image of object from device storage
- A search function that allow users to search different information of electronic appliance that recorded in the mobile application
- A community function that allow users to create and post a post, like, share and comment on a post they like

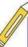

#### PLAGIARISM CHECK RESULT

| ORIGINALITY F        | REPORT                                  |                                                                                                    |                                                                                                    |                            |       |
|----------------------|-----------------------------------------|----------------------------------------------------------------------------------------------------|----------------------------------------------------------------------------------------------------|----------------------------|-------|
| 5%<br>SIMILARITY     | INDEX                                   | % INTERNET SOURCES                                                                                        | 5%<br>PUBLICATIONS                                                                                                    | %<br>STUDENT P             | APERS |
| PRIMARY SOU          | RCES                                    |                                                                                                    |                                                                                                    |                            |       |
| tii<br>Pi<br>Ci<br>w | me obje<br>roceedi<br>onferer           | eira, Rui Jesus,<br>ect recognition<br>ngs of the 13th<br>nce on Human<br>oile Devices and                | using mobile<br>Internationa<br>Computer Inte                                                                                                    | devices",<br>l<br>eraction | 1%    |
| SI<br>"(<br>C        | huo Dei<br>Glimpse<br>onferer           | u-Han Chen, Le<br>ng, Paramvir Ba<br>", Proceedings<br>nce on Embedd<br>- SenSys '15, 20                  | ahl, Hari Balak<br>of the 13th A<br>ed Networked                                                                                                    | crishnan.<br>CM            | 1%    |
| Pi<br>Si<br>Ci<br>Ci | ratibha<br>mart Ga<br>upport<br>onferer | Vamsi, G. Kalya<br>Lanka, B. Dival<br>arbage Monitor<br>System", 2021<br>nce on Comput<br>nication (ICCMC | kar. "An IoT Baring and Disposition 5 and Disposition 5 and Disposition 5 and 10 and 10 and 1 | ased<br>osal<br>onal       | 1%    |
| 4                    |                                         | u-Han Chen, Ha<br>nath, Paramvir                                                                          |                                                                                                    |                            | <1%   |

# GetMobile: Mobile Computing and Communications, 2016

Publication

Supriya A. Mane, Digambar Y. Nadargi, Jyoti
D. Nadargi, Omar M. Aldossary, Mohaseen S.
Tamboli, Vinayak P. Dhulap. "Design,
Development and Validation of a Portable Gas
Sensor Module: A Facile Approach for
Monitoring Greenhouse Gases", Coatings,
2020

Publication

Chi-Hsien (Eric) Yen, Haocong Cheng, Grace Yu-Chun Yen, Brian P. Bailey, Yun Huang.
"Narratives + Diagrams: An Integrated Approach for Externalizing and Sharing People's Causal Beliefs", Proceedings of the ACM on Human-Computer Interaction, 2021

<1%

Reginald L. McGee, Gregory K. Behbehani, Kevin R. Coombes. "Differential correlation across subpopulations of single cells in subtypes of acute myeloid leukemia", Cold Spring Harbor Laboratory, 2022

<1%

Minh Nguyen, Tauheed Khan Mohd.

"Reinforcement Learning for a Raspberry Pi
Smart Car for Lane Detection Using OpenCV",
2023 IEEE 13th Annual Computing and

<1%

# Communication Workshop and Conference (CCWC), 2023

Publication

Bongjae Kim, Hong Min, Junyoung Heo, Jinman Jung. "Dynamic Computation Offloading Scheme for Drone-Based Surveillance Systems", Sensors, 2018 <1%

"Slice-based analog design and its application to particle physics instrumentation", Pontificia Universidad Catolica de Chile, 2021

<1%

Publication

Publication

Amarjeet Prajapati, Zong Woo Geem.
"Harmony Search-Based Approach for MultiObjective Software Architecture
Reconstruction", Mathematics, 2020

<1%

Mohsen Rastegari, Hamid R Marateb. "ION-Decoding: A Single-channel Interactive Offline Neural Decoding Algorithm for a large number of neurons", Cold Spring Harbor Laboratory, 2020

<1%

Tiffany Yu-Han Chen, Lenin Ravindranath,
Shuo Deng, Paramvir Bahl, Hari Balakrishnan.
"Demo", Proceedings of the 13th ACM
Conference on Embedded Networked Sensor
Systems - SenSys '15, 2015

<1%

Ming Yao Pan, Bo Li. "T cell receptor convergence is an indicator of antigen-specific T cell response in cancer immunotherapies", Cold Spring Harbor Laboratory, 2022

<1%

Publication

Zujia Yan, Yi Zhuang, Weining Zheng, Jingjing Gu. "Multi-bit Data Flow Error Detection Method Based on SDC Vulnerability Analysis", ACM Transactions on Embedded Computing Systems, 2023

<1%

Publication

Exclude quotes

On

Exclude matches

< 8 words

Exclude bibliography On

| Form Title: Supervisor's Comments on Originality Report Generated by Turnitin |            |                            |                 |
|-------------------------------------------------------------------------------|------------|----------------------------|-----------------|
| for Submission of Final Year Project Report (for Undergraduate Programmes)    |            |                            |                 |
| Form Number: FM-IAD-005                                                       | Rev No.: 0 | Effective Date: 01/10/2013 | Page No.: 1of 1 |

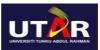

## FACULTY OF INFORMATION AND COMMUNICATION TECHNOLOGY

| Full Name(s) of<br>Candidate(s) | LIM EN SIANG                                                               |
|---------------------------------|----------------------------------------------------------------------------|
| ID Number(s)                    | 19ACB04652                                                                 |
| Programme / Course              | Bachelor of Information Technology (Honours) Communications and Networking |
| Title of Final Year Project     | THE OBJECT RECOGNITION FOR AUGMENTED REALITY (AR)                          |

| Similarity                                                                       | Supervisor's Comments<br>(Compulsory if parameters of originality exceeds<br>the limits approved by UTAR) |
|----------------------------------------------------------------------------------|----------------------------------------------------------------------------------------------------|
| Overall similarity index: 5 %                                                    |                                                                                                    |
| Similarity by source Internet Sources: 0 % Publications: 5 % Student Papers: 0 % |                                                                                                    |
| Number of individual sources listed of more than 3% similarity: 0                |                                                                                                    |

Parameters of originality required and limits approved by UTAR are as Follows:

- (i) Overall similarity index is 20% and below, and
- (ii) Matching of individual sources listed must be less than 3% each, and
- (iii) Matching texts in continuous block must not exceed 8 words

Note: Parameters (i) – (ii) shall exclude quotes, bibliography and text matches which are less than 8 words.

 $\underline{\text{Note}}$  Supervisor/Candidate(s) is/are required to provide softcopy of full set of the originality report to Faculty/Institute

Based on the above results, I hereby declare that I am satisfied with the originality of the Final Year Project Report submitted by my student(s) as named above.

| Caw.                    |                            |
|-------------------------|----------------------------|
| Signature of Supervisor | Signature of Co-Supervisor |
| Name: Ts. SAW SEOW HUI  | Name:                      |
| Date:26/4/2023          | Date:                      |
|                         |                            |

Bachelor of Information Technology (Honours) Communications and Networking Faculty of Information and Communication Technology (Kampar Campus), UTAR

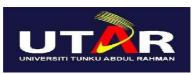

### UNIVERSITI TUNKU ABDUL RAHMAN

## FACULTY OF INFORMATION & COMMUNICATION TECHNOLOGY (KAMPAR CAMPUS)

#### **CHECKLIST FOR FYP2 THESIS SUBMISSION**

| Student Id      | 19ACB04652       |
|-----------------|------------------|
| Student Name    | LIM EN SIANG     |
| Supervisor Name | Ts. SAW SEOW HUI |

| TICK (√)     | DOCUMENT ITEMS                                                                                         |  |  |
|--------------|----------------------------------------------------------------------------------------------------|--|--|
| , ,          | Your report must include all the items below. Put a tick on the left column after you have             |  |  |
|              | checked your report with respect to the corresponding item.                                            |  |  |
|              | Front Plastic Cover (for hardcopy)                                                                     |  |  |
| ✓            | Title Page                                                                                             |  |  |
| $\checkmark$ | Signed Report Status Declaration Form                                                                  |  |  |
| $\checkmark$ | Signed FYP Thesis Submission Form                                                                      |  |  |
| ✓            | Signed form of the Declaration of Originality                                                          |  |  |
| ✓            | Acknowledgement                                                                                        |  |  |
| ✓            | Abstract                                                                                               |  |  |
| ✓            | Table of Contents                                                                                      |  |  |
| ✓            | List of Figures (if applicable)                                                                        |  |  |
| ✓            | List of Tables (if applicable)                                                                         |  |  |
|              | List of Symbols (if applicable)                                                                        |  |  |
| <b>✓</b>     | List of Abbreviations (if applicable)                                                                  |  |  |
| <b>✓</b>     | Chapters / Content                                                                                     |  |  |
| ✓            | Bibliography (or References)                                                                           |  |  |
| <b>√</b>     | All references in bibliography are cited in the thesis, especially in the chapter of literature review |  |  |
| ✓            | Appendices (if applicable)                                                                             |  |  |
| ✓            | Weekly Log                                                                                             |  |  |
| ✓            | Poster                                                                                                 |  |  |
| ✓            | Signed Turnitin Report (Plagiarism Check Result - Form Number: FM-IAD-005)                             |  |  |
| ✓            | I agree 5 marks will be deducted due to incorrect format, declare wrongly the                          |  |  |
|              | ticked of these items, and/or any dispute happening for these items in this report.                    |  |  |

<sup>\*</sup>Include this form (checklist) in the thesis (Bind together as the last page)

I, the author, have checked and confirmed all the items listed in the table are included in my report.

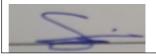

(Signature of Student)
Date:22 Apr 2023